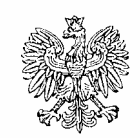

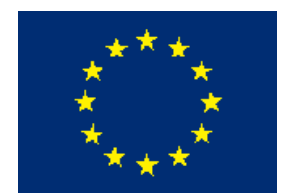

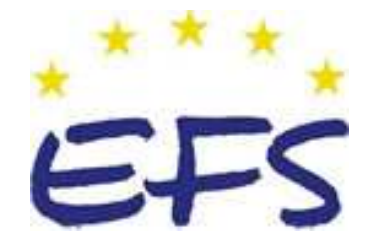

MINISTERSTWO EDUKACJI NARODOWEJ

**Tomasz Krupa**

# **Obsługa stanowiska kasowego 522[01].Z3.02**

**Poradnik dla ucznia** 

**Wydawca Instytut Technologii Eksploatacji – Państwowy Instytut Badawczy Radom 2007** 

Recenzenci: mgr Krystyna Kielan mgr Bożena Miazek

Opracowanie redakcyjne: mgr inż. Tomasz Krupa

Konsultacja: dr Bożena Zając

Poradnik stanowi obudowę dydaktyczną programu jednostki modułowej 522[01].Z3.02 "Obsługa stanowiska kasowego", zawartego w modułowym programie nauczania dla zawodu sprzedawca.

# **SPIS TREŚCI**

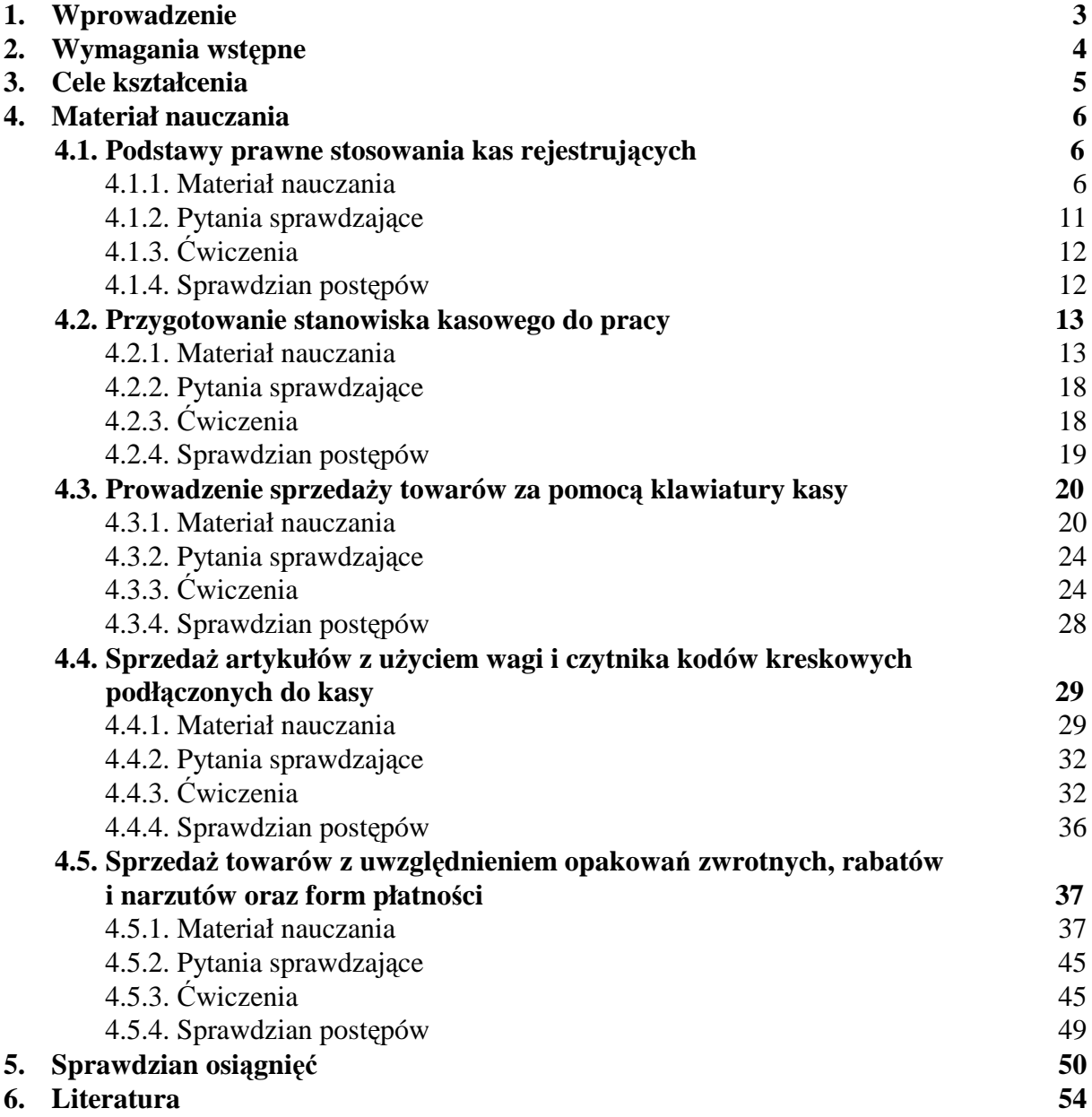

## **1. WPROWADZENIE**

Poradnik będzie Ci pomocny w przyswajaniu wiedzy o specyfice pracy na stanowisku kasowym wyposażonym w kasę rejestrującą – kasę fiskalną.

W poradniku zamieszczono:

- wymagania wstępne, wykaz umiejętności, jakie powinieneś mieć już ukształtowane, abyś bez problemów mógł korzystać z poradnika,
- − cele kształcenia, wykaz umiejętności, jakie ukształtujesz podczas pracy z poradnikiem,
- − materiał nauczania, "pigułkę" wiadomości teoretycznych niezbędnych do opanowania treści jednostki modułowej,
- zestaw pytań przydatny do sprawdzenia, czy już opanowałeś wiedzę z tej jednostki modułowej,
- − ćwiczenia, które pomogą Ci zweryfikować wiadomości teoretyczne oraz ukształtować umiejętności praktyczne,
- − sprawdzian osiągnięć, przykładowy zestaw zadań i pytań. Pozytywny wynik sprawdzianu potwierdzi, że dobrze pracowałeś podczas zajęć i że posiadasz wiedze i umiejętności z zakresu tej jednostki modułowej,
- literaturę.

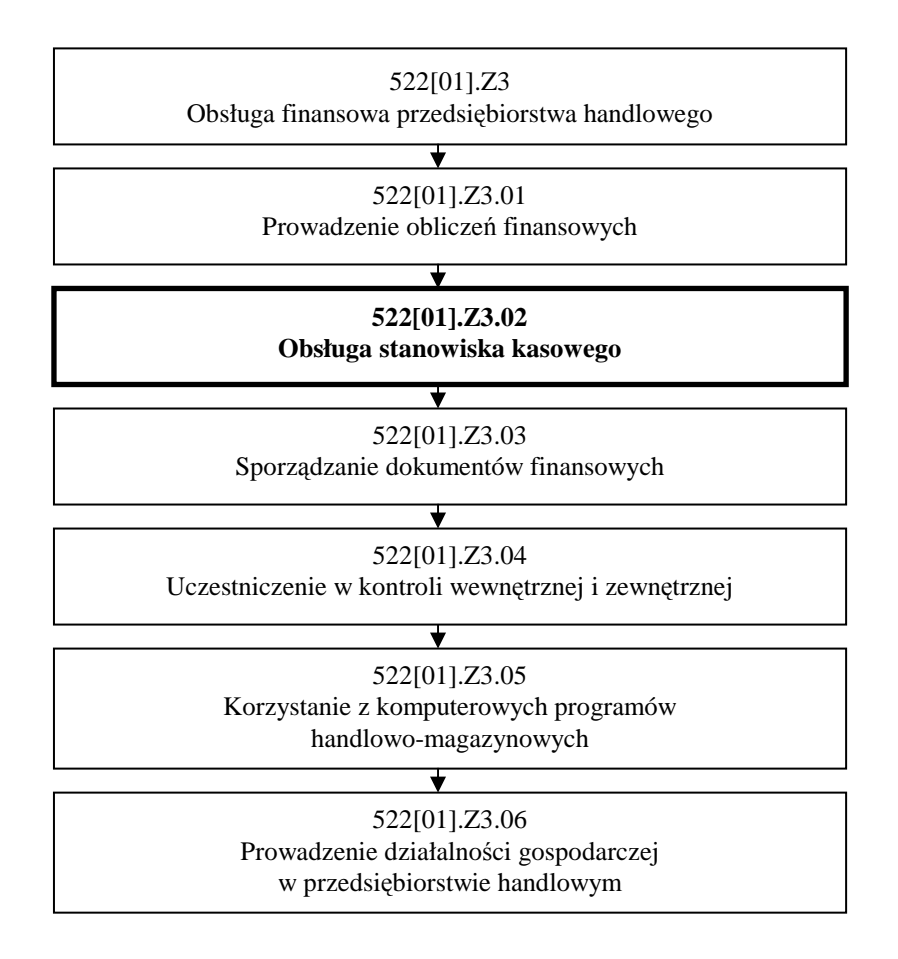

#### Schemat układ jednostek modułowych

# **2. WYMAGANIA WSTĘPNE**

Przystępując do realizacji programu jednostki modułowej powinieneś umieć:

- − korzystać z różnych źródeł informacji,
- − selekcjonować, porządkować i przechowywać informacje,
- − posługiwać się podstawowymi pojęciami z zakresu dokumentacji technicznej, a także bezpieczeństwa i higieny pracy.

# **3. CELE KSZTAŁCENIA**

W wyniku realizacji programu jednostki modułowej powinieneś umieć:

- przygotować stanowisko kasowe do pracy,
- $-$  obsłużyć kasę fiskalną zgodnie z instrukcją obsługi,
- sporządzić dowody zakupu,
- sporządzić dobowe i okresowe raporty,
- wydrukować raporty kasowe,
- sporządzić dokumenty związane z obrotem towarowym,
- uporządkować stanowisko kasowe,
- zastosować przepisy bezpieczeństwa i higieny pracy oraz ochrony przeciwpożarowej.

# **4. MATERIAŁ NAUCZANIA**

## **4.1. Podstawy prawne stosowania kas rejestrujących**

### **4.1.1. Materiał nauczania**

Kasę rejestrującą muszą mieć firmy sprzedające towary i usługi klientom detalicznym, czyli osobom fizycznym nieprowadzącym działalności gospodarczej oraz rolnikom ryczałtowym. Taki ogólny obowiązek wynika z ustawy o VAT. Szczegółowe zasady określa rozporządzenie ministra finansów w sprawie kas rejestrujących Ostatnie z rozporządzeń ukazało się w dniu 25 czerwca 2007 r. (stan na dzień 05.10.2007 r.). Tam też wymienione są wyjątki – kiedy przedsiębiorcy nie muszą instalować urządzeń fiskalnych. Rozporządzenie zawiera również, wykaz sprzedaży zwolnionej z obowiązku ewidencjonowania oraz zasady wykonywania odpisów z tytułu nabycia kasy.

#### Akty prawne regulujące zasady ewidencjonowania sprzedaży z zastosowaniem kas **fiskalnych**

- − Rozporządzenie Ministra Finansów z dnia 25 czerwca 2007 r. w sprawie kas rejestrujących,
- − Rozporządzenie Ministra Finansów z dnia 22 grudnia 2006 r. zmieniające rozporządzenie w sprawie kas rejestrujących (Dz. U. z 2006 r. Nr 243 poz. 1768),
- − Rozporządzenie Ministra Finansów z dnia 26 września 2006 r. zmieniające rozporządzenie w sprawie wykonania niektórych przepisów ustawy o podatku od towarów i usług (Dz. U. Nr 54, poz. 535, z późn. zm.),
- − Rozporządzenie Ministra Finansów z dnia 28 marca 2006 r. w sprawie kas rejestrujących.
- − Rozporządzenie Ministra Finansów z dnia 20 lutego 2006 r. zmieniające rozporządzenie w sprawie kas rejestrujących (Dz. U. Nr 28 poz. 204),
- − Rozporządzenie Ministra Finansów z dn. 6 grudnia 2005 r., zmieniające rozporządzenie w sprawie kas rejestrujących. (Dz. U. Nr 242, poz. 2043),
- − Rozporządzenie Ministra Finansów z dnia 23 grudnia 2004 r. w sprawie kas rejestrujących (Dz. U. Nr 273, poz. 2706),
- − Załącznik do rozporządzenia Ministra Finansów z dnia 23 grudnia 2004 r. w sprawie kas rejestrujących,
- − Rozporządzenie Ministra Finansów z dnia 17 marca 2003 r. w sprawie limitów odliczeń kwot wydatkowanych na zakup kas o zastosowaniu specjalnym (Dz. U. Nr 50, poz. 425,426),
- − Rozporządzenie Ministra Finansów z dnia 23 grudnia 2002 r. w sprawie kas rejestrujących (Dz. U. Nr 234, poz. 1971),
- − Załącznik do rozporządzenia Ministra Finansów z dnia 23 grudnia 2002 r. w sprawie kas rejestrujących,
- − Rozporządzenie Ministra Finansów z dnia 20 września 2002 r. zmieniające rozporządzenie w sprawie kas rejestrujących (Dz. U. Nr 157, poz. 1313),
- − Rozporządzenie Ministra Finansów z dnia 04 lipca 2002 r. w sprawie kryteriów i warunków technicznych, którym muszą odpowiadać kasy rejestrujące, oraz warunków stosowania tych kas przez podatników (Dz. U. Nr 108, poz. 948 z dnia 17 lipca 2002 r.),
- − Rozporządzenie Ministra Finansów z dnia 10 czerwca 2002 r. w sprawie szczegółowych zasad uwidaczniania cen towarów przeznaczonych do sprzedaży (Dz. U. Nr 99, poz. 894 z dnia 4 lipca 2002 r.),

<sup>&</sup>quot;Projekt współfinansowany ze środków Europejskiego Funduszu Społecznego"

- − Rozporządzenie Ministra Finansów z dnia 20 grudnia 2001 r. w sprawie kas rejestrujących (Dz. U. Nr 151 poz. 1711 z dnia 27 grudnia 2001 r.),
- − Załącznik do rozporządzenia Ministra Finansów z dnia 20 grudnia 2001 r. w sprawie kas rejestrujących – wykaz czynności zwolnionych do dnia 31 grudnia 2002 r. z obowiązku ewidencjonowania przy zastosowaniu kas rejestrujących,
- − Rozporządzenie Ministra Finansów z dnia 28 czerwca 2001 r. zmieniające rozporządzenie w sprawie kryteriów i warunków technicznych, którym muszą odpowiadać kasy rejestrujące, oraz warunków stosowania tych kas przez podatników (Dz. U. Nr 67 poz. 691),
- − Rozporządzenie Ministra Finansów z dnia 22 grudnia 2000 r. w sprawie kas rejestrujących (Dz. U. Nr 121, poz. 1295 z dnia 30 grudnia 2000 r.),
- − Załącznik do rozporządzenia Ministra Finansów z dnia 22 grudnia 2000 r. w sprawie kas rejestrujących – wykaz czynności zwolnionych do dnia 31 grudnia 2001 r. z obowiązku ewidencjonowania przy zastosowaniu kas rejestrujących,
- − Rozporządzenie Ministra Finansów z dnia 23 grudnia 1999 r. w sprawie kryteriów i warunków technicznych, którym muszą odpowiadać kasy rejestrujące, oraz warunków stosowania tych kas przez podatników (Dz. U. Nr 109 poz. 1249 z dnia 29 grudnia 1999 r.).

#### **Pojęcia dotyczące kas fiskalnych**

Kasa rejestrująca Elektroniczna kasa ewidencjonująca i rejestrująca w module fiskalnym sprzedaż każdego towaru lub usługi.

- Program pracy kasy Program pracy kasy (modułu fiskalnego) dopuszczony przez Ministra Finansów do stosowania, zapewniający prawidłowy i trwały jednokrotny zapis wielkości obrotu i kwot podatku w pamięci fiskalnej kasy oraz wydruk oryginału i kopii paragonów i raportów fiskalnych a także wydruków niefiskalnych (niezawierających transakcji sprzedaży) dopuszczonych do druku przez program pracy kasy.
- Program aplikacyjny kasy Jest to program współpracujący z modułem fiskalnym, odpowiedzialny za prawidłowe zaprogramowanie funkcji oraz zabezpieczający przed wprowadzeniem do kas funkcji, rozwiązań technicznych i programowych niedopuszczonych programem pracy kasy.
- Drukarka kasy Jest to urządzenie drukujące wszystkie dokumenty dopuszczone programem pracy kasy do druku przez daną kasę.

Systemowa kasa fiskalna Kasa elektroniczna posiadająca możliwość pracy w sieci kas opartej o komputer bądź jedną kasę główną.

PLU Liczba towarów, jakie można zdefiniować w kasie fiskalnej.

Moduł fiskalny Zabezpieczony element kasy rejestrującej, zapamiętujący w pamięci fiskalnej dane o obrotach. Zapisanie sprzedaży w module fiskalnym następuje po zatwierdzeniu paragonu (po wciśnięciu klawisaz ZATWIERDŹ). Nie ma możliwości wycofania zapisu. Pojemność pamięci fiskalnej określona w rozporządzeniu Ministerstwa Finansów wynosi minimum 5 lat.

Fiskalizacja (ufiskalnienie) Nieodwracalne uaktywnienie pamięci fiskalnej. Od tego momentu zapisywane są wszystkie dane o operacjach prowadzonych na kasie. Fiskalizacji dokonuje uprawniony pracownik serwisu, który powinien posiadać legitymację wydaną przez producenta kasy.

Książka kasy Książeczka dostarczana wraz z kasą, w której dokonuje się wszelkich adnotacji dotyczących kasy. Książka kasy musi znajdować się w miejscu prowadzenia sprzedaży.

Numer ewidencyjny kasy Numer nadawany przez właściwy Urząd Skarbowy. Powinien być naniesiony na kasę w sposób trwały oraz odnotowany w książce kasy.

Numer unikatowy kasy Numer nadawany przez producenta, wpisany do pamięci fiskalnej w trakcie ufiskalnienia.

Paragon fiskalny Od zwykłego paragonu różni się specjalnym symbolem fiskalnym, po którym następuje numer unikatowy kasy. Nagłówek paragonu zawiera nazwę, adres i NIP użytkownika kasy oraz numer kasy. Na paragonie znajdują się dane o sprzedanym towarze (nazwa, cena, stawka podatku, kwoty netto i brutto), oznaczenie kasjera, data i godzina wystawienia.

Paragon kontrolny Drugi egzemplarz paragonu (najczęściej nawijany na rolkę kontrolną). Stanowi materiał dowodowy w ewentualnych postępowaniach przed Urzędem Skarbowym.

Wydruk niefiskalny każdy niezawierający transakcji sprzedaży dokument wydrukowany przez kasę przed jej fiskalizacją oraz każdy inny dokument dopuszczony programem pracy kasy do druku, poza paragonem fiskalnym i raportami fiskalnymi.

Raport fiskalny Raport drukowany z urządzenia fiskalnego, może obejmować różne okresy czasu – najczęściej spotykane są dobowe i miesięczne raporty fiskalne. Stanowią podstawę do prowadzenia zapisów księgowych.

Plomba Ołowiana, zakładana przez pracownika serwisu (każdy serwisant ma swoją plombownicę do określonego typu kasy). Należy sprawdzać czy po zaplombowaniu numer jest czytelny, bowiem plomba uszkodzona oznacza kłopoty i sankcje w razie kontroli Urzędu Skarbowego.

Czas rozpoczęcia naprawy Czas reakcji, ograniczony przez rozporządzenie Ministerstwa Finansów do 48 godzin od momentu zawiadomienia serwisu o awarii do podjęcia interwencji. Nie należy mylić z "terminem naprawy", który regulują przepisy ogólne.

Kasa rezerwowa Zapasowa kasa fiskalna. Bez niej, w przypadku awarii kasy podstawowej, należy zaprzestać sprzedaży.

Serwis kas rejestrujących Są to czynności obejmujące fiskalizację kas, ich naprawy i konserwacje oraz przeglądy prowadzone zgodnie z wymogami rozporządzenia Ministra Finansów.

#### **Najczęściej pojawiające się pytania dotyczące kas fiskalnych**

#### **Co się stanie, jeśli rozpoczęcie ewidencji przy zastosowaniu kasy nie nastąpi w terminie?**

Podatnicy naruszający obowiązek określony w ust. 1, do czasu rozpoczęcia ewidencji obrotu i kwot podatku należnego przy zastosowaniu kas rejestrujących, tracą prawo do obniżenia podatku należnego o kwotę stanowiącą równowartość 30% podatku naliczonego przy nabyciu towarów i usług. Dodatkowo podatnicy ci tracą prawo do ulgi w podatku od towarów i usług w wysokości 50% ceny netto zakupu kasy (nie więcej niż 2500 zł na kasę), należnej podatnikom, którzy rozpoczęli ewidencjonowanie obrotu i kwot podatku należnego w obowiązujących terminach.

#### **Skąd urząd wie, Ŝe podatnik zainstalował kasę fiskalną?**

Po instalacji kasy zarówno serwis kasy jak i podatnik mają obowiązek powiadomić właściwy Urząd Skarbowy w terminie 7 dni od daty instalacji kasy. Po otrzymaniu zawiadomienia, urząd nadaje kasie numer ewidencyjny, który należy w sposób trwały nanieść na kasę. Ale dużo istotniejszy jest fakt, że aby skorzystać z ulgi w podatku VAT, podatnik musi zawiadomić właściwy urząd skarbowy o liczbie kas i miejscu ich używania do ewidencjonowania. Zawiadomienie to musi nastąpić przed rozpoczęciem ewidencjonowania.

#### **Co naleŜy zrobić w przypadku awarii kasy?**

W przypadku awarii kasy należy bezzwłocznie zawiadomić serwis. Musi on podjąć interwencję w ciągu 48 godzin. Nie oznacza to jednak, że musi dokonać w ciągu 48 godzin naprawy.

#### **Czy moŜna w jakiś sposób prowadzić dalej sprzedaŜ, jeśli nie ma moŜliwości uŜywania kasy?**

W przypadku braku możliwości prowadzenia ewidencji sprzedaży przy użyciu kasy fiskalnej (bez względu na przyczynę), należy zaprzestać prowadzenia sprzedaży. Można prowadzić sprzedaż wyłącznie przy użyciu rezerwowej kasy fiskalnej. Rezerwowa kasa fiskalna również musi znajdować się w trybie fiskalnym.

#### **Czy trzeba za kaŜdym razem wystawiać paragon, nawet, jeśli pięciu kolejnych kupujących kupuje po jednej gumie do Ŝucia? Czy nie moŜna wystawić zbiorczego paragonu?**

Każda sprzedaż powinna zostać udokumentowana paragonem, który należy wręczyć kupującemu. Wartość transakcji nie ma znaczenia.

#### **Kto powinien pamiętać o przeglądzie kasy?**

O obowiązkowym przeglądzie, który powinien odbyć się nie rzadziej, niż co 12 miesięcy powinien pamiętać użytkownik. Serwisy zwykle o tym przypominają, jako że nie jest to usługa bezpłatna. Należy pamiętać, że serwis wykonuje przegląd na zlecenie podatnika. Jeśli podatnik nie zleci przeglądu, on sam ponosi ewentualne konsekwencje. Warto ustalić zasady dokonywania przeglądów okresowych w momencie zakupu kasy. Część serwisów w okresie gwarancyjnym dokonuje przeglądów bezpłatnie.

#### **Czy moŜna zlecić serwis kasy innej firmie, kiedy obecna nie wydaje się być idealna?**

Jeżeli nie nastapiło naruszenie przepisów ze strony serwisu, jego zmiana wymaga zgody producenta lub importera kasy. Ma on również obowiązek zawiadomić o zmianie serwisu właściwy urząd skarbowy.

<sup>&</sup>quot;Projekt współfinansowany ze środków Europejskiego Funduszu Społecznego"

#### **Kupujący (nie prowadzi działalności) zażądał faktury. Czy należy zarejestrować sprzedaż** na kasie?

Tak. Sprzedaż należy zarejestrować na kasie, natomiast oryginał paragonu należy dopiąć do kopii faktury. W przypadku, gdy kupujący żąda faktury, nie dysponując oryginałem paragonu (np. po upływie kilku dni od daty zakupu), należy odmówić wystawienia faktury. Brak oryginału paragonu spowoduje, bowiem konieczność dwukrotnego zapłacenia podatku VAT.

#### **Przyjęcie towaru z powrotem (rękojmia, wymiana). Czy jest jakiś sposób, żeby zaewidencjonować to na kasie?**

Przy przyjmowaniu zwrotów, reklamacji, udzielaniu rabatów i opustów po zakupie nie ma możliwości zaewidencjonowania tego faktu na kasie fiskalnej – zgodnie z odrębnymi przepisami nie umożliwia ona, bowiem operacji odejmowania sprzedaży. Należy wobec tego zaprowadzić specjalną ewidencję zwrotów, rabatów itp. – czynności pomniejszające wartość sprzedaży należy tam ewidencjonować, dołączając przy zwrotach oryginał paragonu fiskalnego; przy udzielaniu opustów z tytułu rękojmi należy uzyskać potwierdzenie tego faktu od kupującego.

#### **Czy kasę fiskalną moŜna leasingować?**

Kasa fiskalna musi być własnością podatnika. Nie ma, więc możliwości uzyskania kasy w drodze leasingu. Oczywiście, nie ma przeszkód, aby kasę leasingować, jeśli zakończenie umowy i wykup nastąpi przed terminem fiskalizacji kasy.

#### **Czy naleŜy legitymować serwisanta przychodzącego na przegląd kasy?**

Uprawnienia do serwisowania kasy są wydawane serwisantowi na okres jednego roku. Serwisant powinien legitymować się identyfikatorem (ze zdjęciem), na którym umieszczona jest data ważności. Należy kontrolować aktualność uprawnień nadanych serwisantowi i firmie obsługującej, a w przypadku wygaśnięcia tych uprawnień, w porę zmienić na firmę uprawnioną.

#### **Mam powody, by zmienić serwis obsługujący moje kasy. Jak długo trwa taka procedura, co trzeba zgłosić?**

W pierwszym rzędzie należy zgłaszać chęć zmiany producentowi, który zgodnie z przepisami, odpowiada za organizację serwisu. Producent z kolei powiadamia o decyzji podatnika odpowiedni Urząd Skarbowy i serwisy.

#### **Czy kupując nową kasę mogę za każdym razem starać się o zwrot 50% wartości kasy?**

Zgodnie z brzmieniem art. 29 ust. 2b ustawy o VAT nadanym ustawą z 15 lutego 2002 r. o zmianie ustawy o podatku od towarów i usług oraz o podatku akcyzowym (...) podatnicy, którzy rozpoczną ewidencjonowanie obrotu i kwot podatku należnego w obowiązujących terminach, mogą odliczyć od tego podatku kwotę wydatkowaną na zakup każdej z kas rejestrujących tylko dla kas zgłoszonych na dzień rozpoczęcia (powstania obowiązku) ewidencjonowania, w wysokości 50 proc. ceny jej zakupu (bez podatku od towarów i usług), nie więcej jednak niż 2500 zł. Oznacza to, że systemem odpisów nie są objęte kasy nabywane dodatkowo na rozszerzenie działalności oraz kasy nabywane celem wymiany starych modeli kas na nowe. Omawiana ustawa weszła w życie 26 marca 2002 r.

#### Aby uzyskać odpis, 50% od ceny zakupu kasy fiskalnej należy:

1. Zgłosić zamiar rozpoczęcia ewidencji sprzedaży za pomocą kas rejestrującej przed jej instalacia.

- 2. Zgłosić rozpoczęcie ewidencji sprzedaży za pomocą kasy rejestrującej do 7 dni po rozpoczęciu tejże rejestracji.
- 3. Rozpocząć rejestrację za pomocą kasy fiskalnej w terminie.
- 4. Posiadać dowód wpłaty całej należności za urządzenie fiskalne.

Należy pamiętać, że ulga może zostać wycofana, jeżeli w ciągu 3 lat podatnik wyrejestruje urządzenie fiskalne.

#### **Zgubiona ksiąŜka serwisowa kasy fiskalnej, co naleŜy zrobić?**

Zagubienie lub kradzież książki serwisowej należy niezwłocznie zgłosić do właściwego urzędu skarbowego (na piśmie), po czym wystąpić do serwisu o wydanie duplikatu (załączając kopię zgłoszenia do US).

#### **Okres przechowywania kopi paragonów?**

Dla wszystkich dokumentów księgowych, a w tym dla dokumentów kasowych, okres ten wynosi 5 lat.

#### **Kiedy naleŜy wykonywać raporty dobowe fiskalne?**

Wydruki raportów fiskalnych dobowych muszą być wykonane w ściśle określonych odcinkach czasu, zgodnie z wymaganiami Ministerstwa Finansów. Mogą być wykonywane z iniciatywy użytkownika (sprzedającego) po zakończeniu pracy w danym dniu (i taki sposób jest najbardziej pożądany i naturalny), bądź są wymuszane przez samo urządzenie w sytuacji, gdy od rozpoczęcia sprzedaży upływa pełna doba rozumiana jako określona data a nie upływ 24 godzin. Moduł fiskalny nie dopuści do sytuacji, w której możliwa byłaby sprzedaż w dobie następującej po dwóch kolejnych dobach kalendarzowych sprzedaży licząc okres sprzedaży od momentu wystawienia pierwszego paragonu fiskalnego po ostatnim raporcie dobowym.

**Przykład:** ostatni raport dobowy został wykonany dn. 12.05 o godz. 18.00. Pierwszy następny paragon został wystawiony dn. 15.05 o godz. 8.00. Sprzedaż będzie możliwa aż do północy z dn. 16.05 na dn. 17.05 – wtedy nastąpi żądanie wykonania wydruku raportu dobowego fiskalnego. Jeżeli sprzedaż rozpocznie się dn. 15.05 nie o 7.00 a o 23.00, to żądanie wykonania raportu nastąpi również o północy z dn. 16.05 na dn. 17.05. Natomiast, gdy sprzedaż rozpocznie się dn. 16.05 o godz. 00.05, to żądanie wykonania wydruku raportu dobowego fiskalnego nastąpi dopiero o północy z dn. 17.05 na dn. 18.05.

#### **4.1.2. Pytania sprawdzające**

Odpowiadając na pytania, sprawdzisz, czy jesteś przygotowany do wykonania ćwiczeń.

- 1. Jak często należy robić fiskalny raport sprzedaży?
- 2. Co zapisywane jest w module fiskalnym?
- 3. Czy wolno prowadzić sprzedaż w przypadku awarii kasy rejestrującej?
- 4. Ile czasu ma serwis na podjęcie działań naprawczych?
- 5. Jakie warunki należy spełnić, aby uzyskać odpis, 50% od ceny zakupu kasy fiskalnej?
- 6. Czy można leasingować kasę rejestrującą?
- 7. Czy można zarejestrować na kasie zwrot towaru?
- 8. Jak długo należy przechowywać rolki kontrolne?
- 9. Czyim obowiązkiem jest dokonanie przeglądu kasy?
- 10. Czy w przypadku wystawiania faktury konieczna jest rejestracja sprzedaży na kasie?

## **4.1.3. Ćwiczenia**

#### **Ćwiczenie 1**

Wypełnij karty zgłoszenia rozpoczęcia rejestracji i instalacji z użyciem kasy rejestrującej.

Sposób wykonania ćwiczenia

Aby wykonać ćwiczenie, powinieneś:

- 1) zaopatrzyć się w druki niezbędne do złożenia w U.S,
- 2) wypełnić druki.

Wyposażenie stanowiska pracy:

− druki niezbędne do zgłoszenia i rejestracji kasy w U.S.

### **4.1.4. Sprawdzian postępów**

### **Czy potrafisz:** Tak Nie

- 1) zdefiniować pojęcie raportu dobowego?
- 2) zdefiniować pojecie ufiskalnienia?
- 3) określić obowiązki właściciela kasy fiskalnej?
- 4) rozróżnić numer ewidencyjny i numer unikatowy?

## **4.2. Przygotowanie stanowiska kasowego do pracy**

### **4.2.1. Materiał nauczania**

#### **Włączanie i logowanie kasjera**

Kasy fiskalne występujące obecnie na rynku w większości wyposażone są w wewnętrzny akumulator pozwalający na pracę bez podłączenia do sieci energetycznej. Oczywiście praca z zasilaniem z akumulatorów jest ograniczona czasowo.

W kasach stosowane są akumulatory żelowe w budowie podobne do akumulatorów stosowanych w samochodach. Zamiast elektrolitu w formie płynnej stosowany jest elektrolit w formie żelu. Takie akumulatory są całkowicie bezobsługowe, nie wymagają dolewania elektrolitu. Producenci zalecają, aby kasa pracowała podłączona do sieci energetycznej.

Poniżej zostaną przedstawione zagadnienia zawarte w celach kształcenia. Dla zobrazowania różnic występujących przy rejestracji sprzedaży oraz dla wskazania różnic w opisie czynności, zawartość podzielono na dwie kolumny, w których równolegle będą przedstawiane te same zagadnienia na przykładzie dwóch kas. W dalszej części kasę opisywaną w lewej kolumnie nazwiemy A, kasę z prawej kolumny B.

Rozpoczęcie pracy wymaga włączenia, które może zostać wykonane przez naciśnięcie odpowiedniego klawisza Rys. 1. bądź przekręcenie kluczyka Rys. 2.

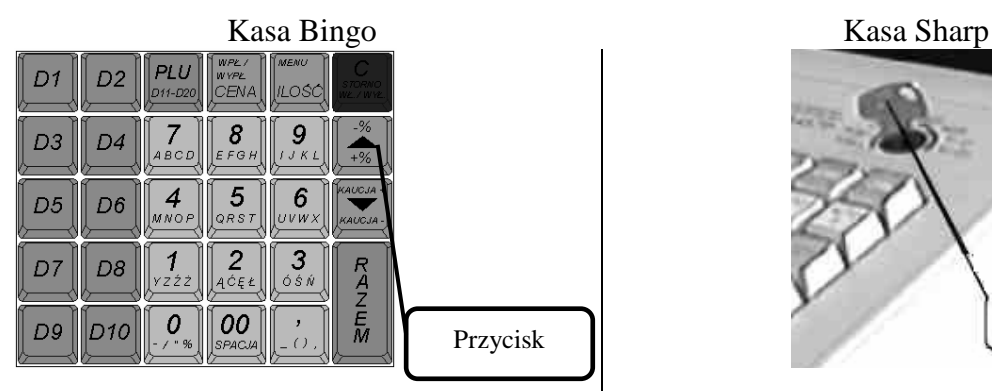

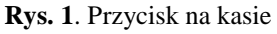

W przypadku włączania klawiszem z reguły uruchamiane jest menu gdzie mamy możliwość wyboru trybu logowania:

- Kierownik,
- Kasjer.

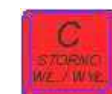

Przycisk służy do włączania

i wyłączania kasy. Wyłączenie kasy następuje po naciśnięciu klawisza przez czas około 1,5 sekundy.

- w trybie sprzedaży umożliwia:
- − anulowanie paragonu,
- storno pozycji na paragonie,
- − w trybie edycji kasuje ostatnio wprowadzony znak,

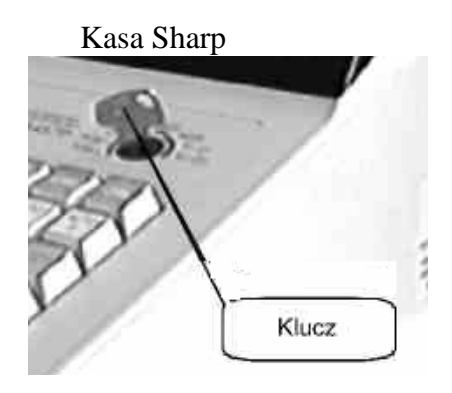

**Rys. 2**. Kluczyk w stacyjce

W przypadku stacyjki otrzymujemy kluczyk, który pozwala na włączenie kasy w określonym trybie.

Kasa może pracować w kilku trybach, w tym celu należy przełączyć stacyjkę w jedną z pozycji za pomocą odpowiedniego klucza: właściciela (MA), kierownika (SM) lub kasjera (OP). Klucz może być włożony lub wyjęty ze stacyjki tylko w pozycjach REG lub PGM2. Rys. 3.

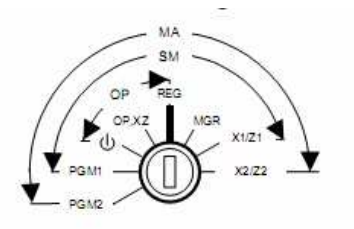

**Rys. 3.** Stacyjka

− w trybie wyboru rodzaju funkcji umożliwia powrót do menu nadrzędnego (ESC).

Aby wybrać tryb sprzedaży należy wprowadzić hasło kasjera. Każdy zaprogramowany w kasie kasjer powinien mieć niepowtarzalne hasło różniące się od hasła Kierownika.

Hasła są w postaci 4 cyfrowego numeru PIN.

Kasjer porusza się po menu przy pomocy klawiszy

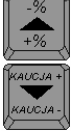

Wybór opcji potwierdzając klawiszem

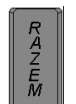

Poniższa tabela przedstawia dostępne funkcje w menu kasjera<br> **HAC HACA** Woła

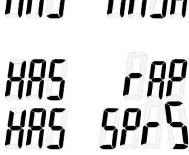

 $HAG$   $HAGR$  Wpłata lub wypłata gotówki. Raport kasjera. Sprzedaż.

Znaczenie opisów na stacyjce REG Włączenie kasy Pozwala na rejestrowanie sprzedaży na kasie OP X/Z Pozwala na wykonywanie raportów przez kasjerów i wyświetlanie czasu **MGR** Pozwala na wykonywanie operacji niedozwolonych dla kasjerów np. korygowanie, limity PGM1 Pozwala na programowanie parametrów często zmienianych (np. ceny towarów, podgrupy, grupy towarowe) PGM2 Pozwala na programowanie parametrów, które są rzadko zmieniane, stanowi uzupełnienie do PGM1 X1/Z1 Pozwala na wykonywanie raportów dziennych X2/Z2 Pozwala na wykonywanie raportów okresowych i programowanie klawiszy makropoleceń

Aby włączyć odpowiednią opcję należy dysponować kluczykiem pozwalającym na przełączenie stacyjki w odpowiednią pozycję.

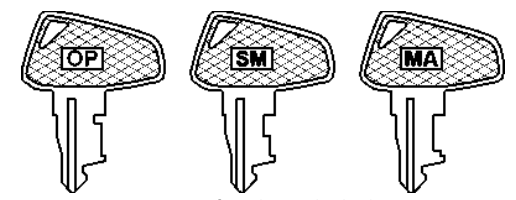

**Rys. 4.** Kluczyk do kasy

W celu identyfikacji kasjerów i oddzielnego rozliczenia, kasy oferują możliwość logowania przy pomocy hasła PIN. Aby prowadzić sprzedaż kasjer musi wprowadzić swój numer identyfikacyjny – sprzedaż będzie zaliczana na jego indywidualne konto.

Poniżej przedstawiono przykłady klawiatur kas fiskalnych na podstawie których przygotowano ten poradnik

| D  |    |      | <b>WPL</b><br><b>WYPE</b> | MENU |                |            |                                |             |         |       |    |      |   |     |            | CENY             | $-$ OPAK<br>$+0$ PAK          |
|----|----|------|---------------------------|------|----------------|------------|--------------------------------|-------------|---------|-------|----|------|---|-----|------------|------------------|-------------------------------|
| Đ3 |    | ABCD | EFGH                      |      | $-96$<br>$+$ % |            |                                |             |         |       |    |      |   | 101 | 15         | 20 <sub>1</sub>  |                               |
| D5 | D6 |      |                           |      |                |            | KAS.#                          |             |         |       | mi |      |   | 91  |            | 19               | CZ2l                          |
| O  | D8 |      |                           |      | R<br>P.        |            | <b>KLIEN</b>                   |             | m       | i Mi  | mm |      | U | ΟI  |            | 18               | (R2                           |
| D9 |    |      | <b>SPACJA</b>             |      | M              | $\pi$ mall | <b>WAGA</b><br><b>ISTORNU.</b> | SZUFL<br>77 | 7777.NM | annar | mm | EUR. |   |     | $\epsilon$ | 17<br>nun.<br>16 | <b>SUMA</b><br><b>GOTÓWKA</b> |

**Rys. 5.** Klawiatura kas fiskalnych

#### **Wpłacanie gotówki do szuflady**

Po zalogowaniu kasjer ma możliwość wpłaty gotówki do "szuflady" – może to być kwota w postaci drobnych na rozpoczęcie sprzedaży do wydawania reszty. Istnieje również możliwość zarejestrowania wypłaty gotówki z "szuflady" w np. na poczet płatności za towary. Aby wpłacić lub wypłacić gotówkę z kasy należy wykonać następujące czynności:

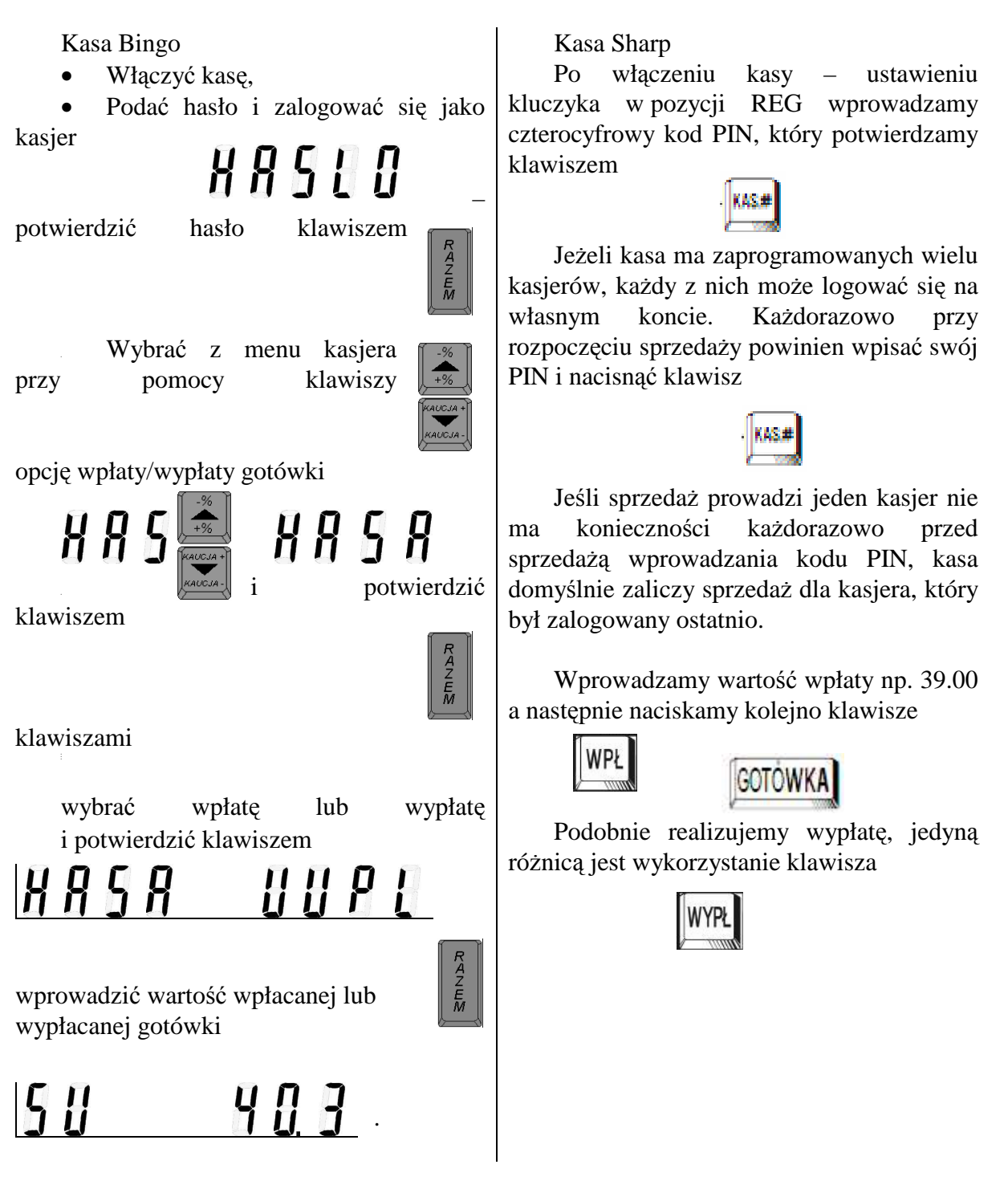

Po tej operacji możemy przejść do kolejnego etapu – sprzedaż.

Kasy prezentowane w poradniku różnią się nie tylko wyglądem i sposobem uruchamiania. Odmienny jest również sposób programowania artykułów (PLU) oraz sposób prowadzenia sprzedaży.

Najmniejszą jednostką sprzedaży jest artykuł (towar). W kasie A jednostka ta może być sprzedana z dowolną ceną wprowadzoną ręcznie jako pojedynczy artykuł. W kasie B pojedynczy artykuł musi mieć zaprogramowaną cenę i być przydzielony do określonej grupy towarowej charakteryzującej się taką samą stawką podatkową, limitami, itp. Taką dopiero jednostkę możemy sprzedać z ceną wprowadzaną ręcznie.

Przy rejestracji sprzedaży kasą fiskalną należy pamiętać, że po zakończeniu sprzedaży informacja o niej jest zapisywana w pamięci fiskalnej i nie jest możliwe wycofanie sprzedaży z kasy. Wycofanie sprzedaży jest możliwe tylko przez operację księgową, czyli odpowiednie opisanie paragonu i obniżenie wartości sprzedaży w rozliczeniu miesięcznym. Do tej operacji niezbędny nam jest oryginał paragonu (lub zrobiona jego kopia – nie kopia na rolce kontrolnej).

W przypadku pomyłki w żadnym wypadku nie można niszczyć paragonu. Tylko oryginał paragonu jest podstawą do wycofania sprzedaży (stąd informacje przy kasach o tym, że zwrot towaru tylko za okazaniem oryginalnego paragonu).

Zabezpieczeniem kasjera przed zakończeniem sprzedaży bez sprawdzenia orientacyjnej poprawności kwoty lub w przypadku, gdy klient nie posiada odpowiedniej ilości gotówki jest konieczność wciśnięcia dwukrotnie klawisza sumującego lub dwóch różnych klawiszy. W przypadku kasy A jest to dwukrotne naciśnięcie klawisza razem a kasy B kolejno klawisza suma i gotówka. Pierwsze naciśnięcie klawisza (Razem, Suma) powoduje wyświetlenie sumy pośredniej, czyli kwoty, jaka jest w tej chwili wymagalna – wartość rachunku. W tym stanie możliwe jest wycofanie dowolnej pozycji rachunku lub skasowanie całego rachunku, możliwa jest również kontynuacja sprzedaży – dodanie kolejnej pozycji lub wpisanie kwoty, jaką wręcza nam klient, co spowoduje obliczenie reszty. Po drugim naciśnięciu klawisza (Razem, Suma) sprzedaż zostaje zakończona i wszelkie korekty są możliwe tylko na drodze księgowej.

#### **Wymiana papieru w drukarce**

W każdym ćwiczeniu zawartym w poradniku występuje polecenie wymiany rolek (papieru) w kasie. Mogłoby się wydawać, że to przesada. Wbrew pozorom jest to jedna z ważniejszych umiejętności, jaką powinien wykształcić sprzedawca (kasjer). Przypomnij sobie, co czujesz stojąc w kolejce do kasy i okazuje się, że skończył się papier i kasjer musi go wymienić. Patrzysz niecierpliwie, kiedy w końcu wymiana zostanie zakończona i ruszy kolejka.

Obecne kasy w większości są wyposażone w drukarki termiczne. Wydruk nie wymaga stosowania elementu barwiącego – taśmy. Nadruk jest wykonywany przez głowicę termiczną na specjalnym papierze czułym na temperaturę. Takie kasy zawsze są wyposażone w dwie rolki. Jedna do wydruku paragonów dla klienta, druga służy jako rolka kontrolna. Niektóre kasy posiadają drukarki igłowe (często można je spotkać w hipermarketach). Taka drukarka wykorzystuje do barwienia papieru taśmę barwiącą.

W kasach z drukarkami igłowymi mogą być stosowane dwie rolki podobnie jak w kasach z drukarkami termicznymi lub papier przebitkowy, wtedy pierwsza warstwa papieru jest barwiona taśmą druga zaś jest samobarwiąca – oryginał i kopia. Pierwsza warstwa – oryginał jest wydawany klientowi, kopia jest zwijana i spełnia zadanie rolki kontrolnej.

Powinieneś bardzo dobrze zapoznać się ze sposobem wymiany papieru w kasach, aby nie stać się przyczyną irytacji klientów.

Mechanizmy drukujące często posiadają dźwignie blokujące, które trzeba przesunąć, aby móc wymienić papier. Niektóre drukarki posiadają mechanizm samoczynnego "zabierania" papieru podczas wymiany w innych mechanizmach trzeba papier umiejętnie wsunąć do mechanizmu. Poniżej na rys. 6 i rys. 7 przedstawiono widoki dwóch mechanizmów drukujących, jakie są zastosowane w opisywanych kasach.

<sup>&</sup>quot;Projekt współfinansowany ze środków Europejskiego Funduszu Społecznego"

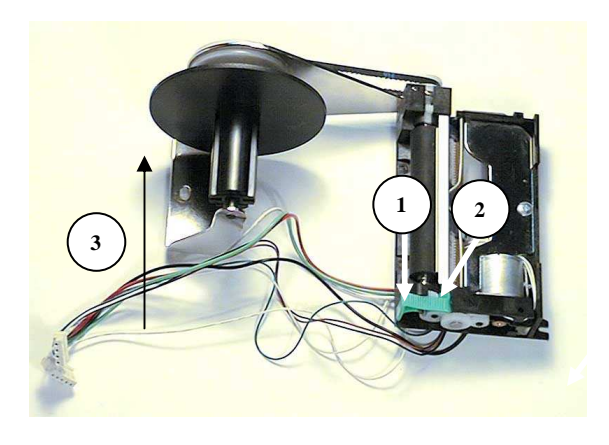

Pozycja 1 – naciskając odblokowanie głowicy, Pozycja 2 – naciskając zablokowanie głowicy, Pozycja 3 – zwijak.

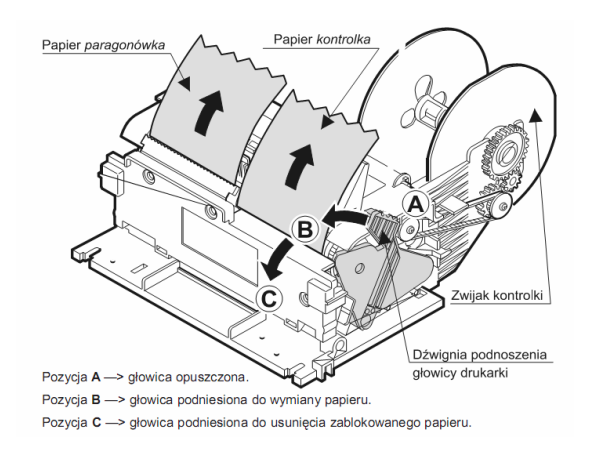

**Rys. 6.** Mechanizm drukujący **Rys. 7.** Mechanizm drukujący

#### **Wyświetlacz**

Kolejną rzeczą, o której musisz pamiętać aby przygotować kasę do pracy jest ustawienie wyświetlacza. Każda kasa jest wyposażona w dwa wyświetlacze. Jeden dla sprzedającego, drugi dla klienta. Wyświetlacz klienta (jeśli jest regulowany) lub kasa musi być tak ustawiona aby klient widział kolejne kwoty jakie są mu naliczane. Niedopuszczalne jest, aby wyświetlacz był zasłonięty uniemożliwiając klientowi jego obserwację.

#### **Raport dobowy**

Raport dobowy jest podstawowym raportem fiskalnym. Należy go wykonywać codziennie po zakończeniu sprzedaży. Na raporcie dobowym zawarte są informacje będące podstawą do rozliczenia podatkowego. Wykonywanie raportu dobowego jest możliwe tylko w specjalnym menu dostępnym tylko dla osób upoważnionych. Wymaga to znajomości hasła kierownika lub posiadania odpowiedniego kluczyka pozwalającego na przełączenie kasy w tryb wykonywania raportów

#### Kasa Bingo Kasa Sharp

Po włączeniu kasy należy wpisać hasło kierownika .Można również naciskając

klawisz dojść do **opcji** opcji wprowadzania hasła

Klawiszami " $\uparrow$ " i " $\downarrow$ " należy wybrać z menu kierownika raporty

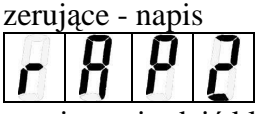

i zatwierdzić klawiszem "RAZEM". Po zatwierdzeniu na wyświetlaczu pojawi się aktualna data – należy sprawdzić czy data jest poprawna. W przypadku pojawienia się błędnej daty nie należy wykonywać raportu. Niezbędne jest powiadomienie serwisu o zaistniałym fakcie. Błąd daty może wiązać się z koniecznością wymiany modułu fiskalnego.

Odpowiedni kluczyk należy ustawić w pozycji Z1 następnie wprowadzamy następującą sekwencję klawiszy

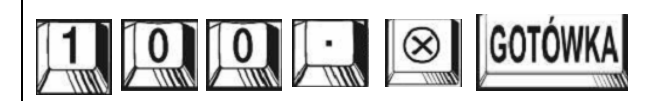

### **4.2.2. Pytania sprawdzające**

Odpowiadając na pytania, sprawdzisz, czy jesteś przygotowany do wykonania ćwiczeń.

- 1. Jakie mechanizmy drukujące są stosowane w kasach fiskalnych?
- 2. Czy możliwe jest zapisanie w kasie gotówki wprowadzanej do szuflady?
- 3. Jakie informację są zapisywane w raporcie dobowym?
- 4. Czy możliwe jest oddzielne rozliczanie kasjerów pracujących na tej samej kasie?
- 5. Czy możliwe jest wycofanie zarejestrowanej pomyłki?
- 6. Kiedy następuje zakończenie paragonu?

## **4.2.3. Ćwiczenia**

#### **Ćwiczenie 1**

Zaloguj się jako kasjer i wykonaj wpłatę gotówki do "szuflady" w wysokości 53,23 zł.

Sposób wykonania ćwiczenia

Aby wykonać ćwiczenie, powinieneś:

- 1) zapoznać się z działem dotyczącym tematu ćwiczenia w instrukcji do kasy,
- 2) uruchomić kasę,
- 3) zalogować się jako kasjer,
- 4) wprowadzić do "szuflady" gotówkę,
- 5) wylogować się,
- 6) wyłączyć kasę.

Wyposażenie stanowiska pracy:

- − kasy fiskalne z zaprogramowanymi kasjerami,
- − instrukcje do kas,
- − wykaz zaprogramowanych kasjerów.

#### **Ćwiczenie 2**

Wymień rolki w kasie.

Sposób wykonania ćwiczenia

Aby wykonać ćwiczenie, powinieneś:

- 1) zapoznać się z działem dotyczącym tematu ćwiczenia w instrukcji do kasy,
- 2) uruchomić kasę,
- 3) zalogować się jako kasjer,
- 4) wymienić rolki,
- 5) wylogować się,
- 6) wyłączyć kasę.

- − kasy fiskalne z zaprogramowanymi kasjerami,
- − instrukcje do kas,
- − wykaz zaprogramowanych kasjerów,
- zapasowe rolki papieru.

### **4.2.4. Sprawdzian postępów**

## **Czy potrafisz:** Tak Nie

- 1) wyjaśnić cel logowania się kasjera?
- 2) zdefiniować drukarkę termiczną?
- 3) określić cel wpłaty gotówki do szuflady?
- 4) wyjaśnić istnienie dwóch wyświetlaczy w kasie?

## **4.3. Prowadzenie sprzedaŜy towarów za pomocą klawiatury kasy**

### **4.3.1. Materiał nauczania**

#### **SprzedaŜ towarów z zaprogramowaną ceną**

W kasach można przypisać cenę do danego artykułu. Sprzedając (wybierając) taki arykuł na kasie fiskalnej nie musimy pamiętać ceny. Jest to rozwiązanie dobre dla towarów o cenach rzadko się zmieniających. Każdorazowa zmiana ceny wymaga przeprogramowania kasy – artykułu. Mimo zaprogramowaia ceny możliwa jest sprzedaż tegoż arykułu podając cenę "z ręki".

Sprzedaż pojedynczego towaru o numerze 12 z domyślną (zaprogramowaną) ceną (np. 5 zł).

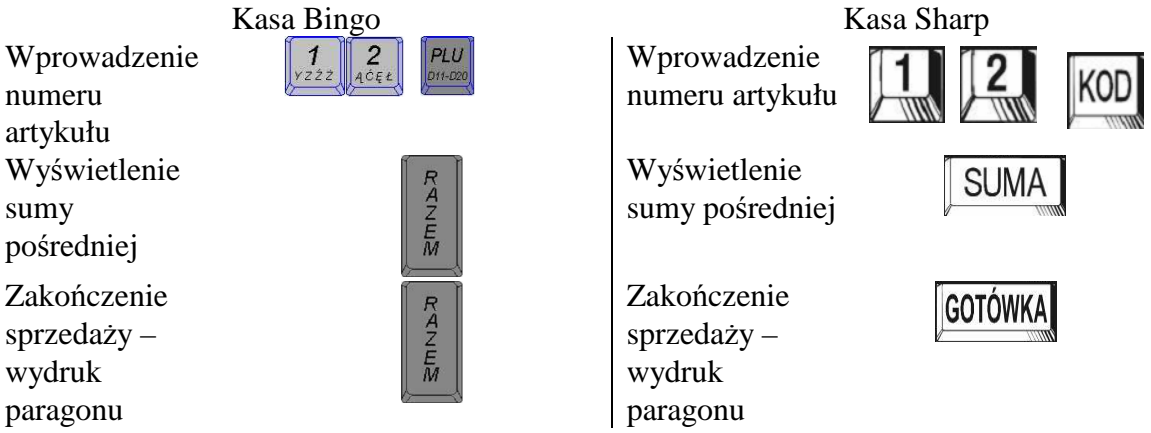

Sprzedaż towarów o numerach 3, 40, 23 z zaprogramowaną ceną (łączna 35).

Kasa Bingo Kasa Sharp Wprowadzenie Wprowadzenie  $PIII$ numeru numeru pierwszego pierwszego artykułu artykułu Wprowadzenie  $4$ Wprowadzenie  $\boldsymbol{0}$ PLU numeru drugiego numeru drugiego artykułu artykułu Wprowadzenie  $\frac{2}{46\varepsilon t}$  $\frac{3}{65N}$ Wprowadzenie  $PIU$ numeru trzeciego numeru trzeciego artykułu artykułu Wyświetlenie Wyświetlenie **SUMA** KAZEM sumy pośredniej sumy pośredniej Zakończenie  $\begin{array}{c}\nR \\
\stackrel{A}{\cancel{2}} \\
\stackrel{E}{\cancel{M}}\n\end{array}$   $\begin{array}{c}\n\text{Zakończenie} \\
\text{sprzedaży} - \\
\text{wydruk parao}\n\end{array}$ GOTÓWKA  $sprzedazy$  $sprzedazy$ wydruk paragonu wydruk paragonu

Sprzedaż pojedynczego artykułu z ceną wprowadzaną ręcznie.

Sprzedajemy artykuł o kodzie 12 (B - z grupy o kodzie 12) z ceną 35 zł.

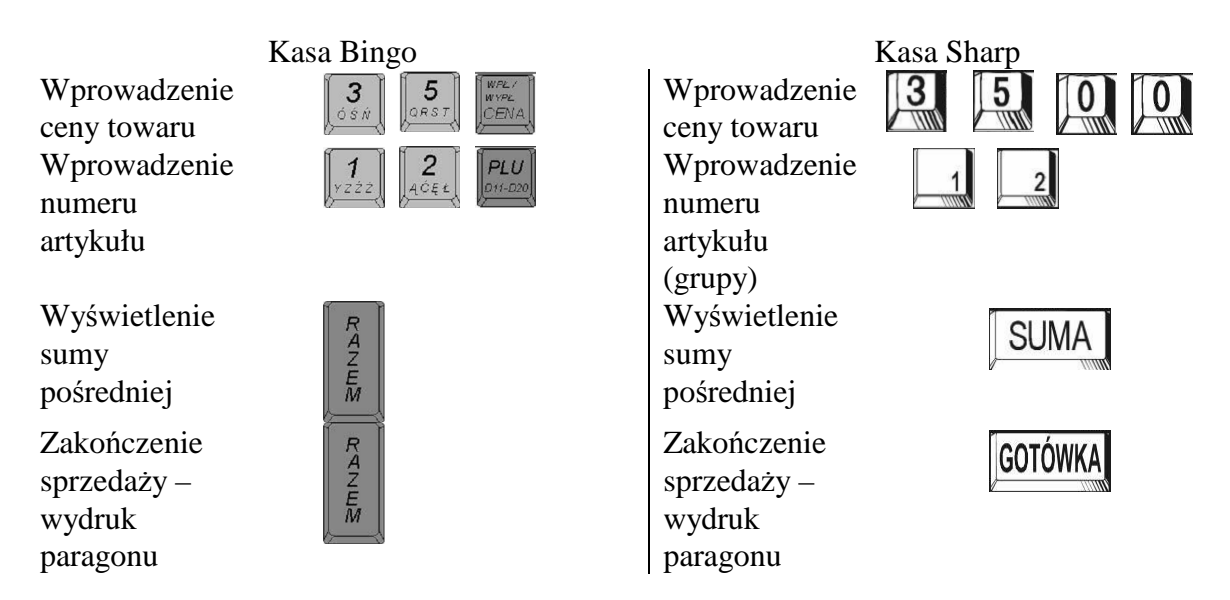

Wydawanie reszty na podstawie wpłaconej gotówki

Kasy fiskalne potrafią obliczyć resztę, jaką kasjer musi wydać klientowi. Aby kasa obliczyła resztę kasjer musi wprowadzić po wyświetleniu wysokości rachunku, kwotę przekazaną przez klienta.

Sprzedaż towaru nr 3 z domyślną ceną i ilością oraz wypłacenie reszty z 50 zł

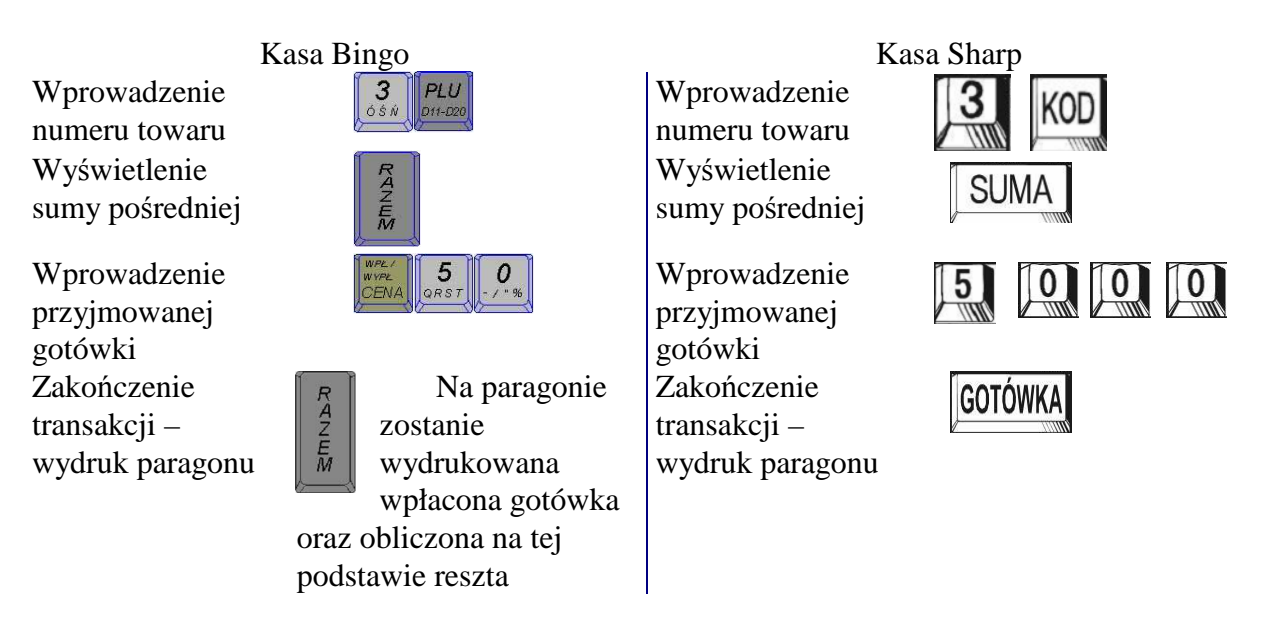

#### **SprzedaŜ wielokrotności/ułamka towaru**

Kasy fiskalne działają w najprostszym tego słowa znaczeniu jak kalkulator. Kasa sumuje wartości poszczególnych artykułów. Możliwe jest podanie ilości wydawanego towaru zarówno jej wielokrotności jak i ułamka. Kasa obliczy należność za podaną ilość towaru.

Sprzedaż 5 sztuk artykułu o kodzie 12 (B - z grupy o kodzie 12) z ceną 35 zł.

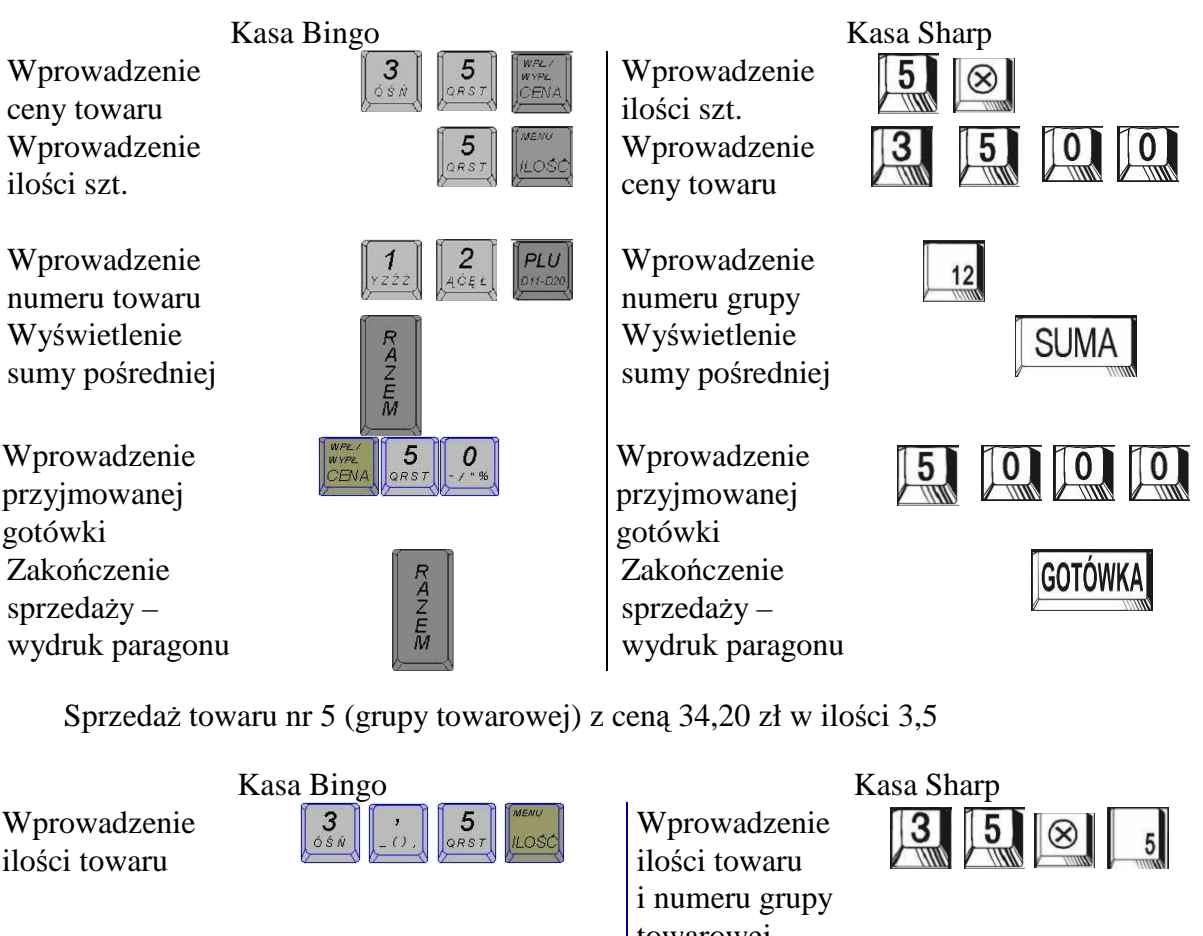

Wprowadzenie ceny towaru

gotówki

Wprowadzenie numeru towaru Wyświetlenie sumy pośredniej

Wprowadzenie przyjmowanej gotówki Zakończenie sprzedaży – wydruk paragonu

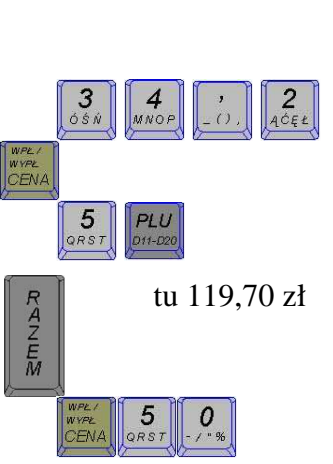

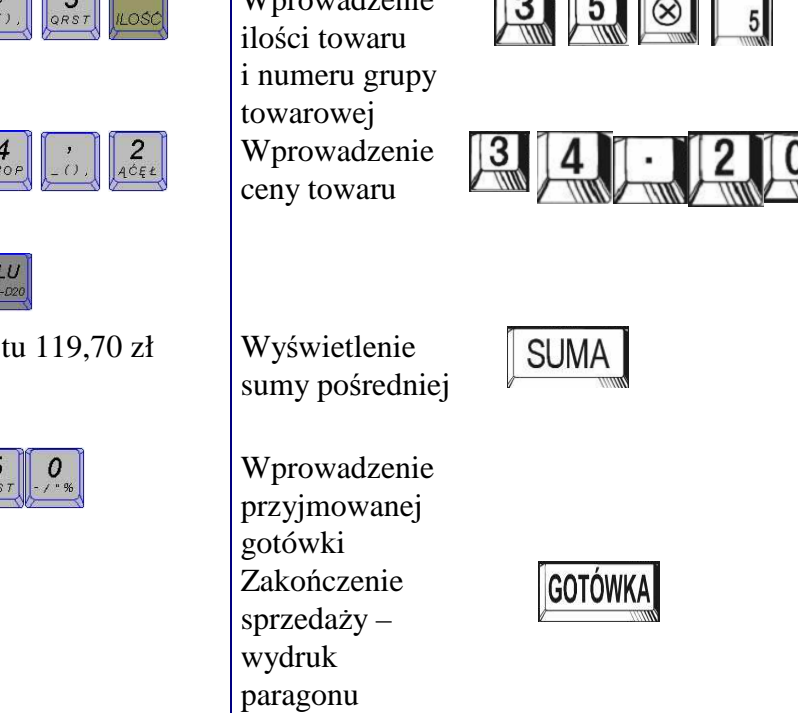

#### Sprzedaż z użyciem klawiszy "szybkiej sprzedaży"

Często w jednostkach handlowych można zaobserwować, że część klawiszy w kasie jest opisana nazwami artykułów lub grup artykułów. Są to tzw. "klawisze szybkiej sprzedaży". Do klawisza szybkiej sprzedaży przypisuje się artykuły najczęściej sprzedawane. Klawiatury kas są przystosowane do opisu słownego takiego klawisza. Klawisz "szybkiej sprzedaży" przyjmuje wszystkie parametry danego artykułu – cena, stawka podatku i opakowanie zwrotne. Możliwe jest zmienianie ceny w trakcie sprzedaży. Do każdego klawisza "szybkiej sprzedaży" można przypisać tylko jeden towar.

<sup>&</sup>quot;Projekt współfinansowany ze środków Europejskiego Funduszu Społecznego"

Sprzedaż towaru/ów przypisanych do klawisza szybkiej sprzedaży nr 1 z zaprogramowaną ceną.

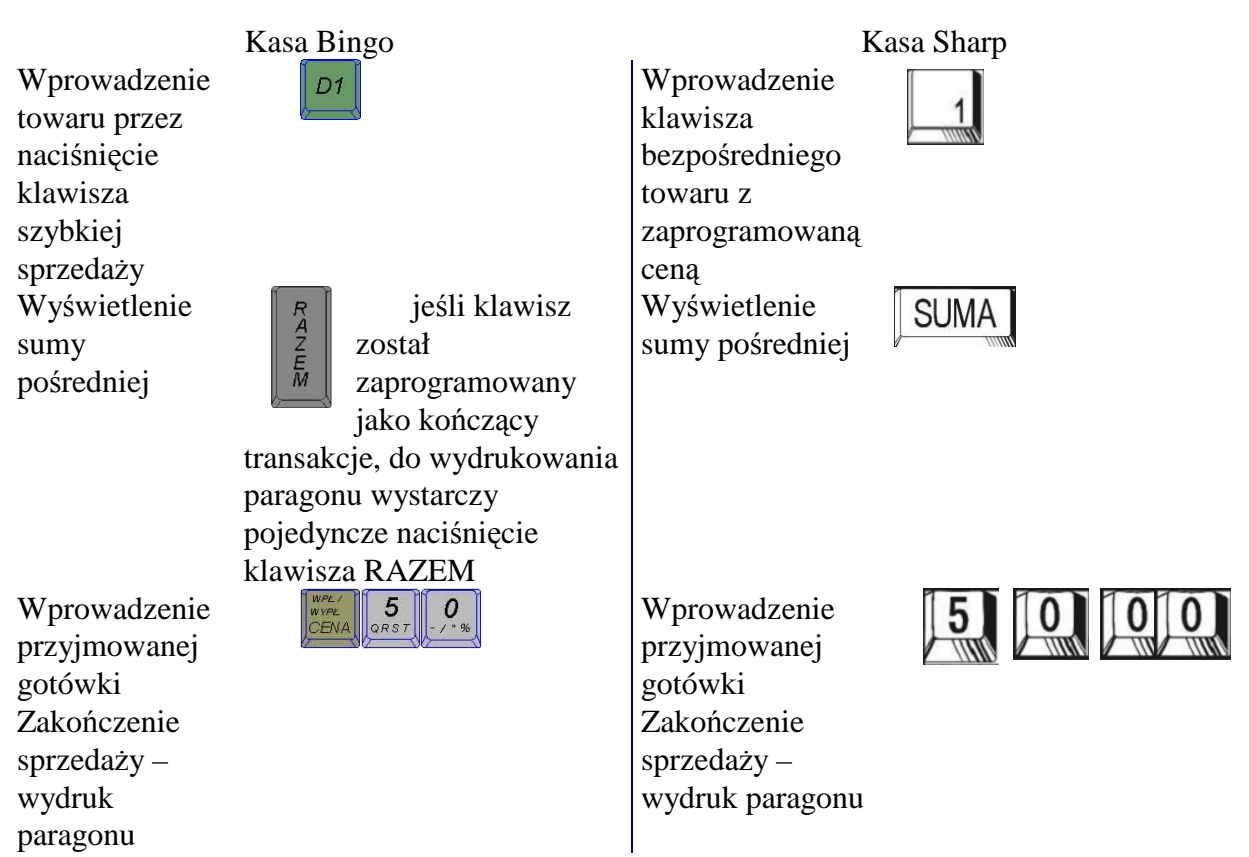

Sprzedaż towaru w ilości 3 przypisanych do klawisza szybkiej sprzedaży nr 1 (przyjęta jest ilość podana przed naciśnięciem klawisza szybkiej sprzedaży).

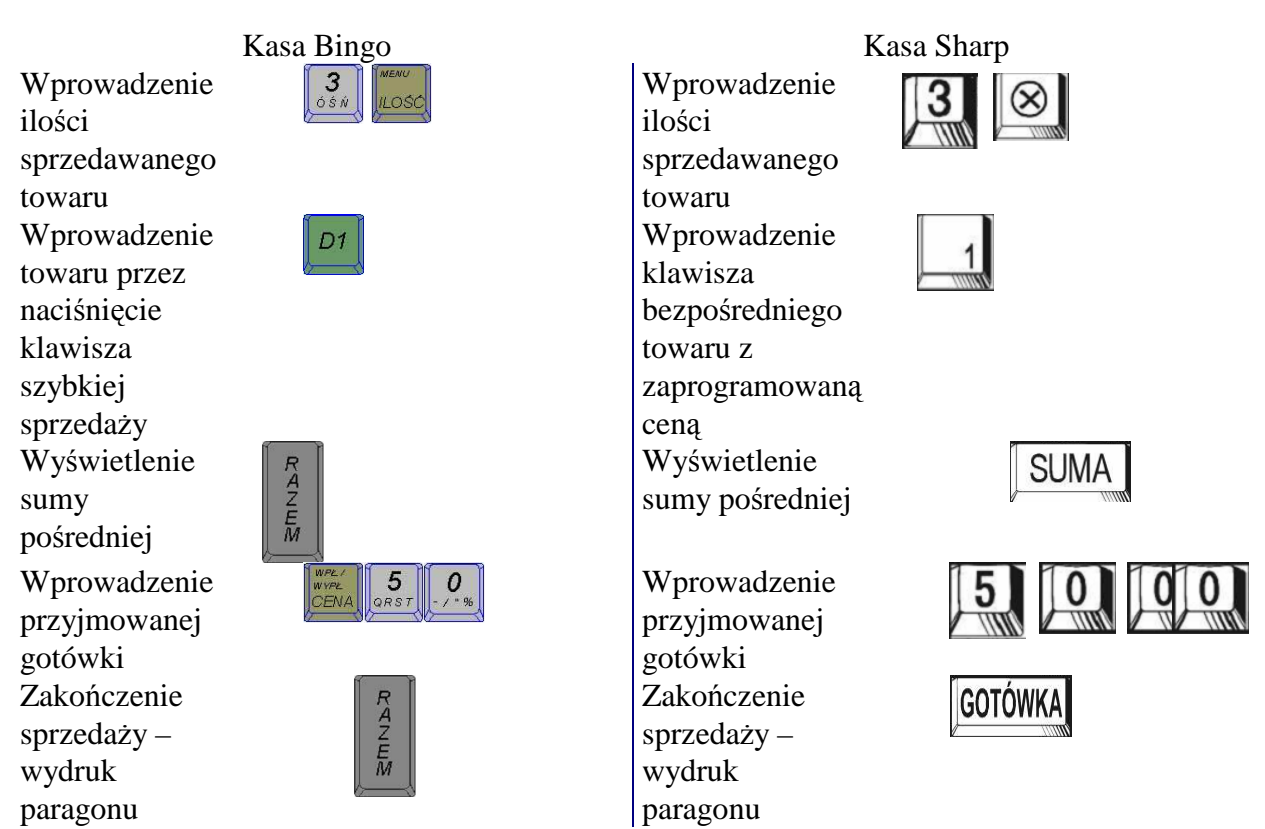

Sprzedaż trzech towarów przypisanych do klawisza 1 kończącego transakcję (nie ma konieczności zatwierdzania operacji klawiszem RAZEM).

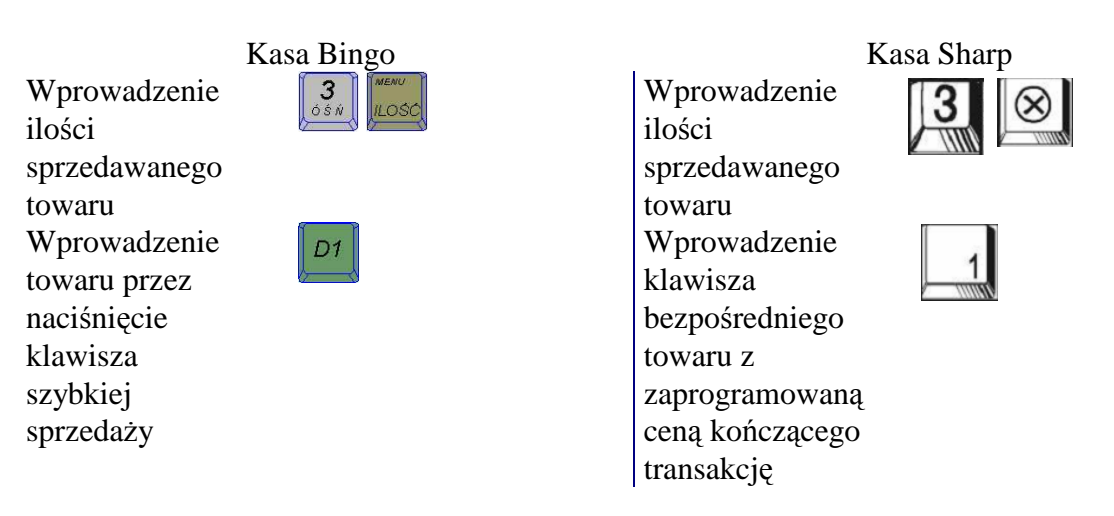

## **4.3.2. Pytania sprawdzające**

Odpowiadając na pytania, sprawdzisz, czy jesteś przygotowany do wykonania ćwiczeń.

- 1. Kiedy następuje zapis danych do pamięci fiskalnej?
- 2. Czy kasa pozwala na obliczenie reszty wydawanej klientowi?
- 3. Czy kasa daje możliwość dalszej sprzedaży po podliczeniu sumy pośredniej?
- 4. Czy PLU mogą mieć zaprogramowaną cenę?
- 5. Czy można do sprzedaży wprowadzić ułamkową część towaru?

## **4.3.3. Ćwiczenia**

#### **Ćwiczenie 1**

Dokonaj sprzedaży artykułów z zaprogramowaną ceną na łączną kwotę 300 zł. Sprzedaż powinna być potwierdzona minimum 10 paragonami kończącymi transakcję. W trakcie sprzedaży dokonaj wymiany rolek do paragonów.

Sposób wykonania ćwiczenia

Aby wykonać ćwiczenie, powinieneś:

- 1) zapoznać się z działem dotyczącym tematu ćwiczenia w instrukcji do kasy,
- 2) uruchomić kasę,
- 3) zalogować się jako kasjer,
- 4) wprowadzić do "szuflady" gotówkę (kwota w przedziale 20–50 zł),
- 5) przeprowadzić operację sprzedaży na kwotę minimum 300 zł dla minimum 10 klientów (minimum 10 zakończonych transakcji),
- 6) wykonać raport dobowy.

- − kasy fiskalne z zaprogramowanymi artykułami z przypisaną ceną,
- − instrukcje do kas,
- − wykaz zaprogramowanych artykułów z przypisaną ceną,
- zapasowe rolki papieru do kasy.

Dokonaj sprzedaży artykułów z wprowadzaną ręcznie na łączną kwotę 350 zł. Sprzedaż powinna być potwierdzona minimum 12 paragonami kończącymi transakcję. W trakcie sprzedaży dokonaj wymiany rolek do paragonów.

Sposób wykonania ćwiczenia

Aby wykonać ćwiczenie, powinieneś:

- 1) zapoznać się z działem dotyczącym tematu ćwiczenia w instrukcji do kasy,
- 2) uruchomić kasę,
- 3) zalogować się jako kasjer,
- 4) wprowadzić do "szuflady" gotówkę (kwota w przedziale 20–50 zł),
- 5) przeprowadzić operację sprzedaży na kwotę minimum 350 zł dla minimum 12 klientów (minimum 10 zakończonych transakcji),
- 6) wykonać raport dobowy.

Wyposażenie stanowiska pracy:

- − kasy fiskalne z zaprogramowanymi artykułami,
- − instrukcje do kas,
- − wykaz zaprogramowanych artykułów,
- zapasowe rolki papieru do kasy.

#### **Ćwiczenie 3**

Dokonaj sprzedaży artykułów z ceną zaprogramowaną i wprowadzaną ręcznie na łączną kwotę 300 zł z wprowadzaniem kwoty otrzymywanej od klienta w celu obliczenia przez kasę reszty. Sprzedaż powinna być potwierdzona minimum 15 paragonami kończącymi transakcję. W trakcie sprzedaży dokonaj wymiany rolek do paragonów.

Sposób wykonania ćwiczenia

Aby wykonać ćwiczenie, powinieneś:

- 1) zapoznać się z działem dotyczącym tematu ćwiczenia w instrukcji do kasy,
- 2) uruchomić kasę,
- 3) zalogować się jako kasjer,
- 4) wprowadzić do "szuflady" gotówkę (kwota w przedziale 20–50 zł),
- 5) przeprowadzić operację sprzedaży na kwotę minimum 300 zł dla minimum 15 klientów (minimum 10 zakończonych transakcji),
- 6) wykonać raport dobowy.

- − kasy fiskalne z zaprogramowanymi artykułami,
- − instrukcje do kas,
- − wykaz zaprogramowanych artykułów,
- zapasowe rolki papieru do kasy.

Dokonaj sprzedaży wielokrotności/ułamka artykułów na łączną kwotę 450 zł. Sprzedaż powinna być potwierdzona minimum 15 paragonami kończącymi transakcję. W trakcie sprzedaży dokonaj wymiany rolek do paragonów.

Sposób wykonania ćwiczenia

Aby wykonać ćwiczenie, powinieneś:

- 1) zapoznać się z działem dotyczącym tematu ćwiczenia w instrukcji do kasy,
- 2) uruchomić kasę,
- 3) zalogować się jako kasjer,
- 4) wprowadzić do "szuflady" gotówkę (kwota w przedziale 20–50 zł),
- 5) przeprowadzić operację sprzedaży na kwotę minimum 450 zł dla minimum 10 klientów (minimum 10 zakończonych transakcji),
- 6) wykonać raport dobowy.

Wyposażenie stanowiska pracy:

- − kasy fiskalne z zaprogramowanymi artykułami,
- − instrukcje do kas,
- − wykaz zaprogramowanych artykułów,
- zapasowe rolki papieru do kasy.

#### **Ćwiczenie 5**

Dokonaj sprzedaży wielokrotności/ułamka artykułów w połączeniu ze sprzedażą artykułów z zaprogramowaną ceną na łączną kwotę 450 zł. Sprzedaż powinna być potwierdzona minimum 15 paragonami kończącymi transakcję. W trakcie sprzedaży dokonaj wymiany rolek do paragonów.

Sposób wykonania ćwiczenia

Aby wykonać ćwiczenie, powinieneś:

- 1) zapoznać się z działem dotyczącym tematu ćwiczenia w instrukcji do kasy,
- 2) uruchomić kasę,
- 3) zalogować się jako kasjer,
- 4) wprowadzić do "szuflady" gotówkę (kwota w przedziale 20–50 zł),
- 5) przeprowadzić operację sprzedaży na kwotę minimum 450 zł dla minimum 15 klientów (minimum 10 zakończonych transakcji),
- 6) wykonać raport dobowy.

- − kasy fiskalne z zaprogramowanymi artykułami,
- − instrukcje do kas,
- − wykaz zaprogramowanych artykułów,
- zapasowe rolki papieru do kasy.

Dokonaj sprzedaży artykułów z użyciem klawiszy szybkiej sprzedaży oraz kończących transakcję na łączną kwotę 500 zł. Sprzedaż powinna być potwierdzona minimum 10 paragonami kończącymi transakcję. W trakcie sprzedaży dokonaj wymiany rolek do paragonów.

Sposób wykonania ćwiczenia

Aby wykonać ćwiczenie, powinieneś:

- 1) zapoznać się z działem dotyczącym tematu ćwiczenia w instrukcji do kasy,
- 2) uruchomić kasę,
- 3) zalogować się jako kasjer,
- 4) wprowadzić do "szuflady" gotówkę (kwota w przedziale 20–50 zł),
- 5) przeprowadzić operację sprzedaży na kwotę minimum 500 zł dla minimum 10 klientów z użyciem klawiszy szybkiej sprzedaży i kończących paragon (minimum 10 zakończonych transakcji),
- 6) wykonać raport dobowy.

Wyposażenie stanowiska pracy:

- − kasy fiskalne z zaprogramowanymi artykułami,
- − instrukcje do kas,
- − wykaz zaprogramowanych artykułów,
- zapasowe rolki papieru do kasy.

#### **Ćwiczenie 7**

Dokonaj mieszanej sprzedaży artykułów z użyciem klawiszy szybkiej sprzedaży, reczny wprowadzaniem ilości i ceny oraz kończących transakcję na łączną kwotę 400 zł. Sprzedaż powinna być potwierdzona minimum 10 paragonami kończącymi transakcję. W trakcie sprzedaży dokonaj wymiany rolek do paragonów.

Sposób wykonania ćwiczenia

Aby wykonać ćwiczenie, powinieneś:

- 1) zapoznać się z działem dotyczącym tematu ćwiczenia w instrukcji do kasy,
- 2) uruchomić kasę,
- 3) zalogować się jako kasjer,
- 4) wprowadzić do "szuflady" gotówkę (kwota w przedziale 20–50 zł),
- 5) przeprowadzić operację sprzedaży na kwotę minimum 400 zł dla minimum 10 klientów z użyciem klawiszy szybkiej sprzedaży i kończących paragon (minimum 10 zakończonych transakcji),
- 6) wykonać raport dobowy.

- − kasy fiskalne z zaprogramowanymi artykułami,
- − instrukcje do kas,
- − wykaz zaprogramowanych artykułów,
- zapasowe rolki papieru do kasy.

### **4.3.4. Sprawdzian postępów**

#### **Czy potrafisz:**

**Tak Nie** 

- 1) zdefiniować pojęcie sumy pośredniej?
- 2) sprzedać artykuł z podaniem ceny "z ręki"?
- 3) wykonać raport dobowy?
- 4) dokonać sprzedaży z wyświetleniem sumy pośredniej?

## **4.4. SprzedaŜ artykułów z uŜyciem wagi i czytnika kodów kreskowych podłączonych do kasy**

### **4.4.1. Materiał nauczania**

Kasy fiskalne są przystosowane do komunikacji z wagą elektroniczną przesyłającą zważoną wartość artykułu, który został na niej położony. Aby kasa przyjęła tą wartość jako ilość towaru należy użyć klawisza MENU **WAGA** 

![](_page_29_Figure_3.jpeg)

Sprzedaż towaru nr 23, z ceną 32,00 i ilością "ściągniętą" z wagi Kolejność ceny i ilości może być dowolna, ale musi być podana przed zatwierdzeniem numeru PLU.

wydruk paragonu

![](_page_29_Figure_5.jpeg)

Wprowadzenie numeru towaru Wyświetlenie sumy pośredniej

Wprowadzenie przyjmowanej gotówki Zakończenie sprzedaży – wydruk paragonu

![](_page_30_Picture_2.jpeg)

Wprowadzenie numeru towaru Wyświetlenie sumy pośredniej Wprowadzenie przyjmowanej gotówki Zakończenie  $sprzedazy$ wydruk paragonu

![](_page_30_Picture_4.jpeg)

![](_page_30_Picture_5.jpeg)

Sprzedaż towaru przy pomocy klawisza szybkiej sprzedaży z ceną zaprogramowaną i ilością "ściągniętą" z wagi.

![](_page_30_Figure_7.jpeg)

#### **SprzedaŜ towaru z uŜyciem czytnika kodów kreskowych**

W większych jednostkach handlowych, w których stosuje się programy magazynowe i kasy systemowe lub drukarki fiskalne zasadne jest wprowadzenie czytników kodów kreskowych dla przyspieszenia sprzedaży oraz pełnej ewidencji sprzedaży (rozliczeń magazynowych.

Przy użyciu czytnika możemy sprzedawać artykuły z zaprogramowaną ceną, ceną wprowadzaną "z ręki", ilością podawaną "z ręki" oraz z podaniem ceny i ilości "z ręki".

Oczywiście najłatwiejszym sposobem sprzedaży z użyciem czytnika jest sprzedaż z zaprogramowaną ceną – wymaga tylko zeskanowania kodu.

Sprzedaż artykułu zeskanowanego z zaprogramowaną ceną.

![](_page_31_Figure_1.jpeg)

Sprzedaż towaru z użyciem skanera z ceną 7,50 i ilością 10. Kolejność ceny i ilości może być dowolna, ale musi być podana przed zeskanowaniem kodu kreskowego.

![](_page_31_Figure_3.jpeg)

### **4.4.2. Pytania sprawdzające**

Odpowiadając na pytania, sprawdzisz, czy jesteś przygotowany do wykonania ćwiczeń.

- 1. Czy możliwe jest wprowadzenie wagi towaru ręcznie w przypadku korzystania z wagi podłączonej do kasy?
- 2. Czy możliwe jest korzystanie jednocześnie z wagi i czytnika kodów kreskowych?
- 3. Czy korzystanie z czytnika kodów kreskowych uniemożliwia wprowadzenie ceny towaru "z ręki"?
- 4. Czy podłączenie wagi i czytnika kodów uniemożliwia sprzedaż przy użyciu klawiatury?

## **4.4.3. Ćwiczenia**

#### **Ćwiczenie 1**

Dokonaj sprzedaży artykułów z użyciem wagi podłączonej do kasy na łączną kwotę 300 zł. Sprzedaż powinna być potwierdzona minimum 10 paragonami kończącymi transakcję. W trakcie sprzedaży dokonaj wymiany rolek do paragonów.

Sposób wykonania ćwiczenia

Aby wykonać ćwiczenie, powinieneś:

- 1) zapoznać się z działem dotyczącym tematu ćwiczenia w instrukcji do kasy,
- 2) uruchomić kasę,
- 3) zalogować się jako kasjer,
- 4) wprowadzić do "szuflady" gotówkę (kwota w przedziale 20–50 zł),
- 5) przeprowadzić operację sprzedaży na kwotę minimum 300 zł dla minimum 10 klientów z użyciem ilości artykułu ściągniętego z wagi podłączonej do kasy (minimum 10 zakończonych transakcji),
- 6) wykonać raport dobowy.

Wyposażenie stanowiska pracy:

- − kasy fiskalne z zaprogramowanymi artykułami,
- − waga podłączona do kasy,
- − instrukcje do kas,
- − wykaz zaprogramowanych artykułów,
- − zapasowe rolki papieru do kasy.

#### **Ćwiczenie 2**

Dokonaj sprzedaży mieszanej artykułów z użyciem wagi podłączonej do kasy, z ceną i ilością wprowadzaną ręcznie i zaprogramowaną na łączną kwotę 450 zł. Sprzedaż powinna być potwierdzona minimum 10 paragonami kończącymi transakcję. W trakcie sprzedaży dokonaj wymiany rolek do paragonów.

Ćwiczenie pozwoli Ci na sprawdzenie swoich umiejętności z zakresu mieszanej sprzedaży artykułów z użyciem wagi podłączonej do kasy.

Sposób wykonania ćwiczenia

Aby wykonać ćwiczenie, powinieneś:

- 1) zapoznać się z działem dotyczącym tematu ćwiczenia w instrukcji do kasy,
- 2) uruchomić kasę,
- 3) zalogować się jako kasjer,
- 4) wprowadzić do "szuflady" gotówkę (kwota w przedziale 20–50 zł),
- 5) przeprowadzić operacje sprzedaży na kwotę minimum 450 zł dla minimum 10 klientów z użyciem ilości artykułu ściągniętego z wagi podłączonej do kasy (minimum 10 zakończonych transakcji),
- 6) wykonać raport dobowy.

Wyposażenie stanowiska pracy:

- − kasy fiskalne z zaprogramowanymi artykułami,
- − waga podłączona do kasy,
- − instrukcje do kas,
- − wykaz zaprogramowanych artykułów,
- − zapasowe rolki papieru do kasy.

#### **Ćwiczenie 3**

Dokonaj sprzedaży artykułów z użyciem czytnika kodów kreskowych na łączną kwotę 600 zł. Sprzedaż powinna być potwierdzona minimum 15 paragonami kończącymi transakcję. W trakcie sprzedaży dokonaj wymiany rolek do paragonów.

Sposób wykonania ćwiczenia

Aby wykonać ćwiczenie, powinieneś:

- 1) zapoznać się z działem dotyczącym tematu ćwiczenia w instrukcji do kasy,
- 2) uruchomić kasę,
- 3) zalogować się jako kasjer,
- 4) wprowadzić do "szuflady" gotówkę (kwota w przedziale 20–50 zł),
- 5) przeprowadzić operację sprzedaży na kwotę minimum 600 zł dla minimum 15 klientów z użyciem czytnika kodów kreskowych podłączonego do kasy (minimum 15 zakończonych transakcji),
- 6) wykonać raport dobowy.

Wyposażenie stanowiska pracy:

- − kasy fiskalne z zaprogramowanymi artykułami,
- − czytnik kodów podłączony do kasy,
- − instrukcje do kas,
- − wykaz zaprogramowanych artykułów,
- zapasowe rolki papieru do kasy.

#### **Ćwiczenie 4**

Dokonaj mieszanej sprzedaży artykułów z użyciem czytnika kodów kreskowych oraz artykułami wprowadzanymi ręcznie na łączną kwotę 600 zł. Sprzedaż powinna być potwierdzona minimum 15 paragonami kończącymi transakcję. W trakcie sprzedaży dokonaj wymiany rolek do paragonów.

Sposób wykonania ćwiczenia

Aby wykonać ćwiczenie, powinieneś:

- 1) zapoznać się z działem dotyczącym tematu ćwiczenia w instrukcji do kasy,
- 2) uruchomić kasę,
- 3) zalogować się jako kasjer,
- 4) wprowadzić do "szuflady" gotówkę (kwota w przedziale 20–50 zł),
- 5) przeprowadzić operacje sprzedaży na kwotę minimum 600 zł dla minimum 10 klientów z użyciem czytnika kodów kreskowych podłączonego do kasy (minimum 15 zakończonych transakcji),
- 6) wykonać raport dobowy.

Wyposażenie stanowiska pracy:

- − kasy fiskalne z zaprogramowanymi artykułami,
- − czytnik kodów podłączony do kasy,
- − instrukcje do kas,
- − wykaz zaprogramowanych artykułów,
- − zapasowe rolki papieru do kasy.

#### **Ćwiczenie 5**

Dokonaj mieszanej sprzedaży artykułów z użyciem czytnika kodów kreskowych, wagi i artykułów wprowadzanych ręcznie na łączną kwotę 400 zł. Sprzedaż powinna być potwierdzona minimum 10 paragonami kończącymi transakcję. W trakcie sprzedaży dokonaj wymiany rolek do paragonów.

Sposób wykonania ćwiczenia

Aby wykonać ćwiczenie, powinieneś:

- 1) zapoznać się z działem dotyczącym tematu ćwiczenia w instrukcji do kasy,
- 2) uruchomić kasę,
- 3) zalogować się jako kasjer,
- 4) wprowadzić do "szuflady" gotówkę (kwota w przedziale 20–50 zł),
- 5) przeprowadzić operację sprzedaży na kwotę minimum 400 zł dla minimum 10 klientów z użyciem czytnika kodów kreskowych oraz wagi podłączonej do kasy (minimum 10 zakończonych transakcji),
- 6) wykonać raport dobowy.

- − kasy fiskalne z zaprogramowanymi artykułami,
- − czytnik kodów podłączony do kasy,
- − waga podłączona do kasy,
- − instrukcje do kas,
- − wykaz zaprogramowanych artykułów,
- zapasowe rolki papieru do kasy.

Dokonaj mieszanej sprzedaży artykułów z użyciem klawiszy szybkiej sprzedaży, ręcznego wprowadzania ilości i ceny, sprzedaży z użyciem wagi podłączonej do kasy oraz klawiszy kończących transakcję na łączną kwotę 550 zł. Sprzedaż powinna być potwierdzona minimum 15 paragonami kończącymi transakcję. W trakcie sprzedaży dokonaj wymiany rolek do paragonów.

Sposób wykonania ćwiczenia

Aby wykonać ćwiczenie, powinieneś:

- 1) zapoznać się z działem dotyczącym tematu ćwiczenia w instrukcji do kasy,
- 2) uruchomić kasę,
- 3) zalogować się jako kasjer,
- 4) wprowadzić do "szuflady" gotówkę (kwota w przedziale 20–50 zł),
- 5) przeprowadzić operację sprzedaży na kwotę minimum 550 zł dla minimum 15 klientów z użyciem klawiszy szybkiej sprzedaży i kończących paragon (minimum 10 zakończonych transakcji),
- 6) wykonać raport dobowy.

Wyposażenie stanowiska pracy:

- zapoznać się z działem dotyczącym tematu ćwiczenia w instrukcji do kasy,
- − kasy fiskalne z zaprogramowanymi artykułami,
- − instrukcje do kas,
- − Waga podłączona do kasy
- − wykaz zaprogramowanych artykułów,
- − zapasowe rolki papieru do kasy.

#### − **Ćwiczenie 7**

Dokonaj mieszanej sprzedaży artykułów z użyciem klawiszy szybkiej sprzedaży,

ręcznego wprowadzaniem ilości i ceny, sprzedaży z użyciem wagi i czytnika kodów kreskowych podłączonego do kasy oraz klawiszy kończących transakcję na łączną kwotę 650 zł. Sprzedaż powinna być potwierdzona minimum 20 paragonami kończącymi transakcję. W trakcie sprzedaży dokonaj wymiany rolek do paragonów.

Sposób wykonania ćwiczenia

Aby wykonać ćwiczenie, powinieneś:

- 1) zapoznać się z działem dotyczącym tematu ćwiczenia w instrukcji do kasy,
- 2) uruchomić kasę,
- 3) zalogować się jako kasjer,
- 4) wprowadzić do "szuflady" gotówkę (kwota w przedziale 20–50 zł),
- 5) przeprowadzić operację sprzedaży na kwotę minimum 650 zł dla minimum 20 klientów z użyciem klawiszy szybkiej sprzedaży i kończących paragon (minimum 20 zakończonych transakcji),
- 6) wykonać raport dobowy.

- − kasy fiskalne z zaprogramowanymi artykułami,
- − instrukcje do kas,
- − waga podłączona do kasy,
- − czytnik kodów podłączony do kasy,
- − wykaz zaprogramowanych artykułów,
- − zapasowe rolki papieru do kasy.

### **4.4.4. Sprawdzian postępów**

## **Czy potrafisz: Tak Nie**

- 1) sprzedać towar używając czytnik kodów kreskowych?
- 2) wprowadzić wagę ręcznie mimo podłączenia wagi do kasy?
- 3) dokonać sprzedaży towarów z pobraniem danych z wagi?
- 4) dokonać sprzedaży z użyciem czytnika kodów z podaniem ilości<br>"z ręki"?

## **4.5. SprzedaŜ towarów z uwzględnieniem opakowań zwrotnych, rabatów i narzutów oraz form płatności**

### **4.5.1. Materiał nauczania**

Opakowanie zwrotne w świetle przepisów fiskalnych nie jest artykułem. Opakowania zwrotne nie podlegają opodatkowaniu. Rozliczenie opakowań zwrotnych następuje w obszarze niefiskalnym paragonu po wydrukowaniu części fiskalnej.

W kasie A możemy zaprogramować 10 opakowań zwrotnych.

Przyjęcie jednego opakowania nr 1.

![](_page_37_Figure_5.jpeg)

Wprowadzenie przyjmowanej gotówki

Zakończenie operacji wydania opakowania

![](_page_38_Picture_2.jpeg)

Wprowadzenie przyjmowanej gotówki Zakończenie operacji wydania opakowania

$$
\begin{array}{|c|c|c|c|}\n\hline\n5 & 0 & 0 & 0 \\
\hline\n\end{array}
$$

![](_page_38_Figure_5.jpeg)

Przyjęcie opakowań: 2 x nr 3; 15 x nr 6 oraz wydanie 2 opakowań nr 1.

Wprowadzenie ilości przyjmowanych opakowań Wprowadzenie numeru opakowania Wprowadzenie ilości przyjmowanych opakowań Wprowadzenie numeru opakowania Wprowadzenie ilości wydawanych opakowań Wprowadzenie numeru opakowania Wyświetlenie sumy pośredniej

Wprowadzenie przyjmowanej gotówki Zakończenie operacji na opakowaniach

![](_page_38_Figure_9.jpeg)

![](_page_38_Picture_10.jpeg)

![](_page_38_Picture_11.jpeg)

![](_page_38_Figure_12.jpeg)

![](_page_38_Figure_13.jpeg)

![](_page_38_Picture_14.jpeg)

![](_page_38_Picture_15.jpeg)

![](_page_38_Picture_16.jpeg)

Wprowadzenie ilości przyjmowanych opakowań Wprowadzenie numeru opakowania Wprowadzenie ilości przyjmowanych opakowań Wprowadzenie numeru opakowania Wprowadzenie ilości wydawanych opakowań Wprowadzenie numeru opakowania Wyświetlenie sumy pośredniej Wprowadzenie przyjmowanej gotówki Zakończenie operacji na opakowaniach

 $\mathbb{Q}$ 

![](_page_38_Figure_19.jpeg)

![](_page_38_Figure_20.jpeg)

![](_page_38_Figure_21.jpeg)

**GOTÓWKA** 

Sprzedaż towarów z rozliczeniem opakowań

Sprzedaż 3 towarów o numerze 44 oraz wydanie 3 opakowań numer 2.

![](_page_39_Figure_2.jpeg)

Sprzedaż 4 towarów przypisanych do klawisza D1/1 (niekończący paragonu) oraz wydanie opakowania nr 5.

![](_page_39_Picture_294.jpeg)

Wprowadzenie przyjmowanej gotówki

![](_page_40_Picture_1.jpeg)

Zakończenie transakcii – wydruk paragonu

![](_page_40_Picture_3.jpeg)

Wprowadzenie przyjmowanej gotówki

![](_page_40_Picture_5.jpeg)

![](_page_40_Picture_6.jpeg)

#### **Udzielanie rabatów/narzutów**

Narzuty i rabaty mogą być stosowane w różnych przypadkach:

- − rabat dla stałego klienta,
- − narzut dla klienta detalicznego,
- rabat przy wyprzedaży towaru.

Rabaty i narzuty mogą być kwotowe i prcentowe. Mogą być udzielone od całości paragonu lub od dowolnej pozycji na paragonie.

W kasie A możliwe jest zaprogramowanie 8 rabatów lub narzutów. Możliwe jest stosowanie wcześniej zaprogramowanych wartości rabatów i narzutów. Nie ma możliwości wprowadzania rabatów "z ręki" w trakcie prowadzenia sprzedaży.

W kasie B można zaprogramować dwie wartości dla rabatów i narzutów procentowych i dwie dla kwotowych. Możliwe jest jednak wprowadzanie wartości rabatu/narzutu w trakcie sprzedaży (z ręki).

Udzielenie zaprogramowanego rabatu nr 2 od paragonu z towarami nr 3 i 14 (towary z zaprogramowaną ceną).

![](_page_40_Figure_16.jpeg)

Udzielanie 12% rabatu "z ręki" od paragonu z towarami nr 3 i 14 (cena zaprogramowana) – tylko kasa B

![](_page_41_Picture_309.jpeg)

Udzielanie zaprogramowanego narzutu nr 2 od paragonu z towarami nr 3 i 14.

Wprowadzenie numeru pierwszego artykułu Wprowadzenie numeru drugiego artykułu Wyświetlenie sumy pośredniej Wprowadzenie numeru rabatu Wprowadzenie przyjmowanej gotówki Zakończenie sprzedaży – wydruk paragonu

![](_page_41_Picture_4.jpeg)

![](_page_41_Picture_5.jpeg)

![](_page_41_Picture_6.jpeg)

![](_page_41_Figure_7.jpeg)

![](_page_41_Figure_8.jpeg)

Udzielenie narzutu "z ręki" wysokości 5,5% od paragonu z towarami nr 3 i 14 (tylko kasa B).

![](_page_42_Picture_339.jpeg)

#### **Rabaty od dowolnej pozycji i rabaty kwotowe**

Udzielanie zaprogramowanego narzutu nr 1 od artykułu 14.

Wprowadzenie numeru pierwszego artykułu

![](_page_42_Picture_340.jpeg)

Wprowadzenie numeru rabatu/narzutu Wprowadzenie numeru drugiego artykułu

Wyświetlenie sumy pośredniej

Wprowadzenie przyjmowanej gotówki Zakończenie  $sprzedaży$ wydruk paragonu

![](_page_42_Picture_9.jpeg)

![](_page_42_Picture_10.jpeg)

![](_page_42_Picture_11.jpeg)

![](_page_42_Picture_12.jpeg)

Kasa Bingo Kasa Sharp Wprowadzenie numeru pierwszego artykułu Wprowadzenie numeru rabatu/narzutu Wprowadzenie numeru drugiego artykułu Wyświetlenie sumy pośredniej Wprowadzenie przyjmowanej gotówki Zakończenie  $sprzedazy$ wydruk paragonu

![](_page_42_Picture_14.jpeg)

![](_page_42_Picture_15.jpeg)

**SUMA** 

![](_page_42_Picture_18.jpeg)

![](_page_42_Picture_19.jpeg)

#### **Formy płatności**

Kasy mogą realizować płatności czekiem, kartą, bonem lub na kredyt. Podanie formy płatności odbywa się po wyświetleniu sumy pośredniej – kwoty do zapłaty. Klient może zapłacić jedną z czterech form płatności lub w postaci mieszanej (wiele form dla rozliczenia paragonu).

Wystawienie paragonu na towary o nr 30 i 5 rozliczanego zaprogramowaną forma płatności nr 2.

![](_page_43_Figure_3.jpeg)

#### **Pomyłki**

Pomyłki w trakcie sprzedaży są nieuniknionym elementem. Może również zdażyć się iż klient odstępuje od zamiaru kupna a co za tym idzie zapłaty za towar, grupę towarów lub cały paragon. Konieczne wtedy jest anulowanie odpowiedniej pozycji lub całego pargonu. W przypadku Twojej pomyłki pamiętaj aby zachować oryginał paragonu gdyż jest on podstawą do korekty sprzedaży.

Sprzedaż towaru nr 34 i 450 (z zaprogramowaną ceną) oraz kasowanie ostatniej pozycji (storno).

![](_page_44_Figure_1.jpeg)

Anulowanie całego paragonu z towarami 34 i 450.

Wprowadzenie numeru pierwszego artykułu

Wprowadzenie numeru drugiego artykułu

Wyświetlenie sumy pośredniej

Anulowanie całego rachunku Klawisz C należy przytrzymać przez ok. 1 s.

![](_page_44_Figure_7.jpeg)

![](_page_44_Picture_8.jpeg)

![](_page_44_Picture_9.jpeg)

Wprowadzenie numeru pierwszego artykułu Wprowadzenie numeru drugiego artykułu Wyświetlenie sumy pośredniej Anulowanie całego rachunku Zakończenie transakcji

![](_page_44_Figure_11.jpeg)

![](_page_44_Figure_12.jpeg)

![](_page_44_Picture_13.jpeg)

Anulowanie dowolnej pozycji paragonu w trakcie sprzedaży.

![](_page_45_Figure_1.jpeg)

## **4.5.2. Pytania sprawdzające**

Odpowiadając na pytania, sprawdzisz, czy jesteś przygotowany do wykonania ćwiczeń.

- 1. Czy kasy pozwalają na wprowadzenie płatności czekiem?
- 2. W którym miejscu na paragonie rozliczane są opakowania zwrotne?
- 3. Czy po zakończeniu paragonu możliwe jest wycofanie sprzedaży na kasie?
- 4. Czy kasy pozwalają na łączenie form płatności?

## **4.5.3. Ćwiczenia**

### **Ćwiczenie 1**

Dokonaj przyjęcia oraz wydania opakowań zwrotnych na łączną kwotę 300 zł. Operacje powinny być potwierdzone minimum 20 paragonami kończącymi operację. W operacji przyjęcia i wydania dokonaj wymiany rolek do paragonów.

Sposób wykonania ćwiczenia

Aby wykonać ćwiczenie, powinieneś:

- 1) zapoznać się z działem dotyczącym tematu ćwiczenia w instrukcji do kasy,
- 2) uruchomić kasę,
- 3) zalogować się jako kasjer,
- 4) wprowadzić do "szuflady" gotówkę (kwota w przedziale 20–50 zł),
- 5) przeprowadzić operację wydania i przyjęcia opakowań na kwotę minimum 300 zł dla minimum 20 klientów,
- 6) wykonać raport dobowy.

Wyposażenie stanowiska pracy:

- − kasy fiskalne z zaprogramowanymi opakowaniami zwrotnymi,
- − instrukcje do kas,
- − wykaz zaprogramowanych opakowań,
- zapasowe rolki papieru do kasy.

#### **Ćwiczenie 2**

Dokonaj sprzedaży towarów z przyjęciem oraz wydaniem opakowań zwrotnych na łączną kwotę 600 zł. Operacje powinny być potwierdzone minimum 15 paragonami kończącymi transakcję. W operacji przyjęcia i wydania dokonaj wymiany rolek do paragonów.

Sposób wykonania ćwiczenia

Aby wykonać ćwiczenie, powinieneś:

- 1) zapoznać się z działem dotyczącym tematu ćwiczenia w instrukcji do kasy,
- 2) uruchomić kasę,
- 3) zalogować się jako kasjer,
- 4) wprowadzić do "szuflady" gotówkę (kwota w przedziale 20–50 zł),
- 5) przeprowadzić operację sprzedaży z wydaniem i przyjęciem opakowań zwrotnych na kwotę minimum 600 zł dla minimum 15 klientów,
- 6) wykonać raport dobowy.

Wyposażenie stanowiska pracy:

- − kasy fiskalne z zaprogramowanymi artykułami i opakowaniami zwrotnymi,
- − instrukcje do kas,
- − wykaz zaprogramowanych towarów i opakowań,
- − zapasowe rolki papieru do kasy.

#### **Ćwiczenie 3**

Dokonaj sprzedaży towarów z udzieleniem zaprogramowanego rabatu oraz dodanie zaprogramowanego narzutu do sumy rachunku. Dokonaj sprzedaży na łączną kwotę 450 zł. Operacje powinny być potwierdzone minimum 20 paragonami kończącymi transakcję. W operacji sprzedaży z rabatem/narzutem dokonaj wymiany rolek do paragonów.

Sposób wykonania ćwiczenia

Aby wykonać ćwiczenie, powinieneś:

- 1) zapoznać się z działem dotyczącym tematu ćwiczenia w instrukcji do kasy,
- 2) uruchomić kasę,
- 3) zalogować się jako kasjer,
- 4) wprowadzić do "szuflady" gotówkę (kwota w przedziale 20–50 zł),
- 5) przeprowadzić operację sprzedaży z udzieleniem zaprogramowanego rabatu lub dodaniem zaprogramowanego narzutu na kwotę minimum 450 zł dla około 20 klientów,
- 6) wykonać raport dobowy.

Wyposażenie stanowiska pracy:

- − kasy fiskalne z zaprogramowanymi artykułami i rabatami oraz narzutami, rabatów i narzutów,
- − wykaz zaprogramowanych towarów, narzutów i rabatów,
- zapasowe rolki papieru do kasy.

#### **Ćwiczenie 4**

Dokonaj sprzedaży towarów z udzieleniem rabatu "z ręki" oraz dodanie narzutu "z ręki" do sumy rachunku. Dokonaj sprzedaży na łączną kwotę 650 zł. Operacje powinny być potwierdzone minimum 25 paragonami kończącymi transakcję. W operacji sprzedaży z rabatem/narzutem dokonaj wymiany rolek do paragonów.

Sposób wykonania ćwiczenia

Aby wykonać ćwiczenie, powinieneś:

- 1) zapoznać się z działem dotyczącym tematu ćwiczenia w instrukcji do kasy,
- 2) uruchomić kasę,
- 3) zalogować się jako kasjer,
- 4) wprowadzić do "szuflady" gotówkę (kwota w przedziale 20–50 zł),
- 5) przeprowadzić operacje sprzedaży z udzieleniem rabatu lub dodaniem narzutu "z ręki" na kwotę minimum 650 zł dla około 25 klientów,
- 6) wykonać raport dobowy.

Wyposażenie stanowiska pracy:

− kasy fiskalne z zaprogramowanymi artykułami,

- − wykaz zaprogramowanych towarów,
- zapasowe rolki papieru do kasy.

#### **Ćwiczenie 5**

Dokonaj sprzedaży towarów z udzieleniem rabatu "z reki" oraz dodanie narzutu "z reki" do sumy rachunku. Dokonaj sprzedaży na łączną kwotę 600 zł. Operacje powinny być potwierdzone minimum 20 paragonami kończącymi transakcję. W operacji sprzedaży z rabatem/narzutem dokonaj wymiany rolek do paragonów.

Sposób wykonania ćwiczenia

Aby wykonać ćwiczenie, powinieneś:

- 7) zapoznać się z działem dotyczącym tematu ćwiczenia w instrukcji do kasy,
- 8) uruchomić kasę,
- 9) zalogować się jako kasjer,
- 10) wprowadzić do "szuflady" gotówkę (kwota w przedziale 20–50 zł),
- 11) przeprowadzić operację sprzedaży z udzieleniem rabatu lub dodaniem narzutu "z ręki" na kwotę minimum 600 zł dla około 20 klientów,
- 12) wykonać raport dobowy.

- − kasy fiskalne z zaprogramowanymi artykułami,
- − wykaz zaprogramowanych towarów,
- − zapasowe rolki papieru do kasy.

Dokonaj sprzedaży towarów z udzieleniem rabatu oraz dodaniem narzutu zaprogramowanego i "z ręki" do sumy rachunku. Dokonaj sprzedaży na łączną kwotę 600 zł. Operacje powinny być potwierdzone minimum 25 paragonami kończącymi transakcję. Sprzedaży należy dokonać zarówno z zaprogramowaną ceną jak również z ceną wprowadzaną "z ręki". W operacji sprzedaży z rabatem/narzutem dokonaj wymiany rolek do paragonów.

Sposób wykonania ćwiczenia

Aby wykonać ćwiczenie, powinieneś:

- 1) zapoznać się z działem dotyczącym tematu ćwiczenia w instrukcji do kasy,
- 2) uruchomić kasę,
- 3) zalogować się jako kasjer,
- 4) wprowadzić do "szuflady" gotówkę (kwota w przedziale 20–50 zł),
- 5) przeprowadzić operację sprzedaży z udzieleniem rabatu lub dodaniem narzutu zaprogramowanego i "z ręki" na kwotę minimum 600 zł dla około 20 klientów,
- 6) wykonać raport dobowy.

Wyposażenie stanowiska pracy:

- − kasy fiskalne z zaprogramowanymi artykułami,
- − wykaz zaprogramowanych towarów,
- − wykaz zaprogramowanych narzutów/rabatów,
- zapasowe rolki papieru do kasy.

#### **Ćwiczenie 7**

Dokonaj sprzedaży towarów na łączną kwotę 550 zł i zakończ sprzedaż przy pomocy różnych form płatności. Operacje powinny być potwierdzone minimum 20 paragonami kończącymi transakcję. W operacji sprzedaży dokonaj wymiany rolek do paragonów.

Sposób wykonania ćwiczenia

Aby wykonać ćwiczenie, powinieneś:

- 1) zapoznać się z działem dotyczącym tematu ćwiczenia w instrukcji do kasy,
- 2) uruchomić kasę,
- 3) zalogować się jako kasjer,
- 4) wprowadzić do "szuflady" gotówkę (kwota w przedziale 20–50 zł),
- 5) przeprowadzić operacje sprzedaży z towarów w na kwotę minimum 550 zł dla około 20 klientów, kończąc transakcję różnymi formami płatności (karta, kredyt, ..)
- 6) wykonać raport dobowy.

- − kasy fiskalne z zaprogramowanymi artykułami,
- − wykaz zaprogramowanych towarów,
- − wykaz zaprogramowanych form płatności,
- zapasowe rolki papieru do kasy.

Dokonaj sprzedaży towarów z anulowaniem ostatniej pozycji, dowolnej pozycji, całego paragonu na łączną kwotę 800 zł. Operacje powinny być potwierdzone minimum 20 paragonami kończącymi transakcję. Sprzedaży należy dokonać zarówno z zaprogramowaną ceną jak również z ceną wprowadzaną "z ręki". Zastosuj różne rodzaje płatności, rabaty narzuty oraz rozliczanie opakowań zwrotnych. W operacji sprzedaży dokonaj wymiany rolek do paragonów.

Sposób wykonania ćwiczenia

Aby wykonać ćwiczenie, powinieneś:

- 1) zapoznać się z działem dotyczącym tematu ćwiczenia w instrukcji do kasy,
- 2) uruchomić kasę,
- 3) zalogować się jako kasjer,
- 4) wprowadzić do "szuflady" gotówkę (kwota w przedziale 20–50 zł),
- 5) przeprowadzić operację sprzedaży z udzieleniem rabatu lub dodaniem narzutu zaprogramowanego i "z ręki" na kwotę minimum 600 zł dla około 20 klientów,
- 6) wykonać raport dobowy.

Wyposażenie stanowiska pracy:

- − kasy fiskalne z zaprogramowanymi artykułami,
- − wykaz zaprogramowanych towarów,
- − wykaz zaprogramowanych narzutów/rabatów,
- zapasowe rolki papieru do kasy.

### **4.5.4. Sprawdzian postępów**

## **Czy potrafisz: Tak Nie**

- 1) wskazać różnice między opakowaniem zwrotnym i artykułem?
- 2) zdefiniować formy płatności?
- 3) wycofać wprowadzony artykuł?
- 4) anulować paragon?

# **5. SPRAWDZIAN OSIĄGNIĘĆ**

## **INSTRUKCJA DLA UCZNIA**

- 1. Przeczytaj uważnie instrukcję.
- 2. Podpisz imieniem i nazwiskiem kartę odpowiedzi.
- 3. Zapoznaj się z zestawem zadań testowych.
- 4. Test zawiera 20 zadań. Do każdego zadania dołączone są 4 możliwości odpowiedzi. Tylko jedna jest prawidłowa.
- 5. Udzielaj odpowiedzi na załączonej karcie odpowiedzi, stawiając w odpowiedniej rubryce znak X. W przypadku pomyłki należy błędną odpowiedź zaznaczyć kółkiem, a następnie ponownie zakreślić odpowiedź prawidłową.
- 6. Pracuj samodzielnie, bo tylko wtedy będziesz miał satysfakcję z wykonanego zadania.
- 7. Jeśli udzielenie odpowiedzi będzie Ci sprawiało trudność, wtedy odłóż jego rozwiązanie na później i wróć do niego, gdy zostanie Ci wolny czas.
- 8. Na rozwiązanie testu masz 30 min.

Powodzenia

## **ZESTAW ZADAŃ TESTOWYCH**

- 1. Fiskalny raport sprzedaży należy robić
	- a) po zakończeniu pracy przez kasjera.
	- b) w przypadku zaniku zasilania.
	- c) raz na dobę.
	- d) na polecenie urzędu skarbowego.
- 2. W module fiskalnym zapisywane są
	- a) dane dotyczące sprzedaży.
	- b) dane o klientach.
	- c) dane o sprzedaży i rozliczenie opakowań zwrotnych.
	- d) dane o sprzedaży, klientach i rozliczenie opakowań zwrotnych.
- 3. Sprzedaż w przypadku awarii kasy rejestrującej
	- a) wolno prowadzić, ale trzeba zapisywać sprzedaż w zeszycie w celu późniejszej rejestracji.
	- b) nie wolno prowadzić do czasu przybycia serwisu.
	- c) nie wolno prowadzić.
	- d) wolno prowadzić po powiadomieniu urzędu skarbowego.
- 4. Serwis na podjęcie działań naprawczych ma
	- a) 24 godziny.
	- b) 1 godzinę.
	- c) 48 godzin.
	- d) nieokreślony czas.
- 5. Aby uzyskać odpis 50% od ceny zakupu kasy fiskalnej należy
	- a) zgłosić zamiar rozpoczęcia ewidencji przed jej instalacją.
	- b) zgłosić rozpoczęcie ewidencji do 7 dni po rozpoczęciu tejże rejestracji.
	- c) rozpocząć rejestrację za pomocą kasy fiskalnej w terminie.
	- d) posiadać dowód wpłaty całej należności za urządzenie fiskalne.
- 6. Kasę rejestrującą
	- a) nie można leasingować.
	- b) można leasingować tylko po uzgodnieniu z urzędem skarbowym.
	- c) można leasingować.
	- d) można leasingować jeśli producent ma umowę z urzędem skarbowym.
- 7. Zwrot towaru na kasie
	- a) można zarejestrować tylko jeśli mamy oryginał paragonu.
	- b) można zarejestrować.
	- c) nie można zarejestrować.
	- d) można zarejestrować po powiadomieniu urzędu skarbowego.
- 8. Rolki kontrolne należy przechowywać
	- a) przez 3 lata od początku okresu podatkowego.
	- b) przez 5 lat od początku roku następującego po roku podatkowym.
	- c) przez 5 lat od początku roku podatkowego.
	- d) przez 5 lat.
- 9. Dokonanie przeglądu kasy jest obowiązkiem
	- a) serwisu.
	- b) właściciela kasy.
	- c) urzędu skarbowego.
	- d) pracownika.
- 10. W przypadku wystawiania faktury rejestracja sprzedaży na kasie jest
	- a) niepotrzebna jeśli klient jest osobą prawną.
	- b) potrzebna.
	- c) potrzebna jeśli klient sobie tego życzy.
	- d) potrzebna jeśli chcemy odliczyć VAT.
- 11. Zbiorczy paragon
	- a) można wystawić jeśli kilku kupujących bierze taki sam towar.
	- b) można wystawić po awarii kasy.
	- c) nie można wystawić.
	- d) można wystawić jeśli sprzedaż prowadzimy po wykonaniu raportu dobowego.
- 12. Wycofanie pozycji z paragonu
	- a) jest możliwe przed zakończeniem paragonu.
	- b) jest możliwe tylko przed wyświetleniem sumy pośredniej.
	- c) jest możliwe tylko bezpośrednio po wprowadzeniu pozycji.
	- d) nie jest możliwe.

- 13. Numer ewidencyjny kasy nadaje
	- a) producent kasy.
	- b) właściciel kasy.
	- c) właściwy urząd skarbowy.
	- d) właściciel.
- 14. Książka kasy powinna się znajdować
	- a) we właściwym urzędzie skarbowym.
	- b) w serwisie.
	- c) w miejscu instalacji kasy.
	- d) w określonym miejscu.
- 15. Numer unikatowy kasy jest wpisywany do
	- a) modułu fiskalnego w trakcie ufiskalnienia.
	- b) karty gwarancyjnej.
	- c) nie jest nigdzie zapisywany.
	- d) zapisuje go producent w module fiskalnym.
- 16. Kasę rejestrującą muszą mieć firmy
	- a) sprzedające towary i usługi klientom detalicznym.
	- b) sprzedające towary i usługi.
	- c) wszystkie handlowe.
	- d) chcące odliczać VAT.
- 17. Fiskalizacja to
	- a) nieodwracalne uaktywnienie pamięci fiskalnej.
	- b) zapisanie numeru fiskalnego w module.
	- c) zgłoszenie rozpoczęcia ewidencji w urzędzie skarbowym.
	- d) zgłoszenie przez serwis instalacji kasy.
- 18. W przypadku zagubienia książki serwisowej należy
	- a) powiadomić urząd skarbowy na piśmie.
	- b) powiadomić serwis.
	- c) sporządzić tymczasową wpisując numer unikatowy.
	- d) wystąpić do producenta o duplikat.
- 19. W przypadku błędnej daty przy wykonywaniu raportu dobowego należy
	- a) zaprogramować poprawną datę i wykonać raport.
	- b) opisać wykonany raport a następnie ustawić poprawną datę.
	- c) powiadomić urząd skarbowy i serwis.
	- d) wykonać resetowanie kasy.
- 20. Mechanizmy drukujące, jakie są stosowane w kasach fiskalnych to
	- a) igłowe i termiczne.
	- b) termiczne i atramentowe.
	- c) tylko igłowe.
	- d) tylko atramentowe.

## **KARTA ODPOWIEDZI**

Imię i nazwisko..........................................................................................

## **Obsługa stanowiska kasowego**

## **Zakreśl poprawną odpowiedź**

![](_page_53_Picture_103.jpeg)

# **6. LITERATURA**

- 1. Rozporządzenia:
- − Rozporządzenie Ministra Finansów z dnia 25 czerwca 2007 r. w sprawie kas rejestrujących
- − Rozporządzenie Ministra Finansów z dnia 22 grudnia 2006 r. zmieniające rozporządzenie w sprawie kas rejestrujących (Dz. U. z 2006 r. Nr 243 poz. 1768)
- − Rozporządzenie Ministra Finansów z dnia 26 września 2006 r. zmieniające rozporządzenie w sprawie wykonania niektórych przepisów ustawy o podatku od towarów i usług (Dz. U. Nr 54, poz. 535, z późn. zm.)
- − Rozporządzenie Ministra Finansów z dnia 28 marca 2006 r. w sprawie kas rejestrujących.
- − Rozporządzenie Ministra Finansów z dnia 20 lutego 2006 r. zmieniające rozporządzenie w sprawie kas rejestrujących (Dz. U. Nr 28 poz. 204)
- − Rozporządzenie Ministra Finansów z dn. 6 grudnia 2005 r., zmieniające rozporządzenie w sprawie kas rejestrujących (Dz. U. Nr 242, poz. 2043)
- − Rozporządzenie Ministra Finansów z dnia 23 grudnia 2004 r. w sprawie kas rejestrujących (Dz. U. Nr 273, poz. 2706)
- − Załącznik do rozporządzenia Ministra Finansów z dnia 23 grudnia 2004 r. w sprawie kas rejestrujących
- − Rozporządzenie Ministra Finansów z dnia 17 marca 2003 r. w sprawie limitów odliczeń kwot wydatkowanych na zakup kas o zastosowaniu specjalnym (Dz. U. Nr 50, poz. 425,426)
- − Rozporządzenie Ministra Finansów z dnia 23 grudnia 2002 r. w sprawie kas rejestrujących (Dz. U. Nr 234, poz. 1971)
- − Załącznik do rozporządzenia Ministra Finansów z dnia 23 grudnia 2002 r. w sprawie kas rejestrujących
- − Rozporządzenie Ministra Finansów z dnia 20 września 2002 r. zmieniające rozporządzenie w sprawie kas rejestrujących (Dz. U. Nr 157, poz. 1313)
- − Rozporządzenie Ministra Finansów z dnia 04 lipca 2002 r. w sprawie kryteriów i warunków technicznych, którym muszą odpowiadać kasy rejestrujące, oraz warunków stosowania tych kas przez podatników (Dz. U. Nr 108, poz. 948 z dnia 17 lipca 2002 r.)
- − Rozporządzenie Ministra Finansów z dnia 10 czerwca 2002 r. w sprawie szczegółowych zasad uwidaczniania cen towarów przeznaczonych do sprzedaży (Dz. U. Nr 99, poz. 894 z dnia 4 lipca 2002 r.)
- − Rozporządzenie Ministra Finansów z dnia 20 grudnia 2001 r. w sprawie kas rejestrujących (Dz. U. Nr 151 poz. 1711 z dnia 27 grudnia 2001 r.)
- − Załącznik do rozporządzenia Ministra Finansów z dnia 20 grudnia 2001 r. w sprawie kas rejestrujących – wykaz czynności zwolnionych do dnia 31 grudnia 2002 r. z obowiązku ewidencjonowania przy zastosowaniu kas rejestrujących
- − Rozporządzenie Ministra Finansów z dnia 28 czerwca 2001 r. zmieniające rozporządzenie w sprawie kryteriów i warunków technicznych, którym muszą odpowiadać kasy rejestrujące, oraz warunków stosowania tych kas przez podatników (Dz. U. Nr 67 poz. 691)
- − Rozporządzenie Ministra Finansów z dnia 22 grudnia 2000 r. w sprawie kas rejestrujących (Dz. U. Nr 121, poz. 1295 z dnia 30 grudnia 2000 r.)
- − Załącznik do rozporządzenia Ministra Finansów z dnia 22 grudnia 2000 r. w sprawie kas rejestrujących – wykaz czynności zwolnionych do dnia 31 grudnia 2001 r. z obowiązku ewidencjonowania przy zastosowaniu kas rejestrujących

<sup>&</sup>quot;Projekt współfinansowany ze środków Europejskiego Funduszu Społecznego"

- − Rozporządzenie Ministra Finansów z dnia 23 grudnia 1999 r. w sprawie kryteriów i warunków technicznych, którym muszą odpowiadać kasy rejestrujące, oraz warunków stosowania tych kas przez podatników (Dz. U. Nr 109 poz. 1249 z dnia 29 grudnia 1999 r.)
- 2. Instrukcja kasy fiskalnej BINGO firmy POSNET
- 3. Instrukcja kasy fiskalnej Sharp ER-A457P firmy TOREL

<sup>&</sup>quot;Projekt współfinansowany ze środków Europejskiego Funduszu Społecznego"